# **Notfallmassnahmen Passar**

VS Einnahmen - TED

Exported on 2024-01-04 12:20:01

## **Table of Contents**

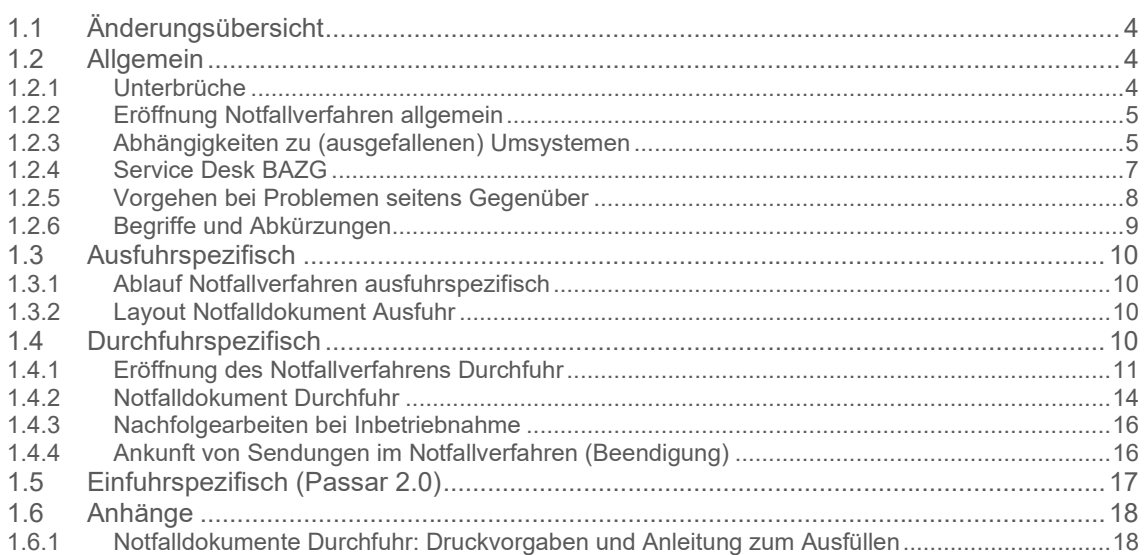

Die nachfolgenden beschriebenen Notfallmassnahmen beziehen sich auf die fachlichen Massnahmen für einen Notfall und den Krisenfall. Diese wurden aus den aktuell gültigen Notfallhandbuch E-DEC und Notfallverfahren NCTS für Passar adaptiert.

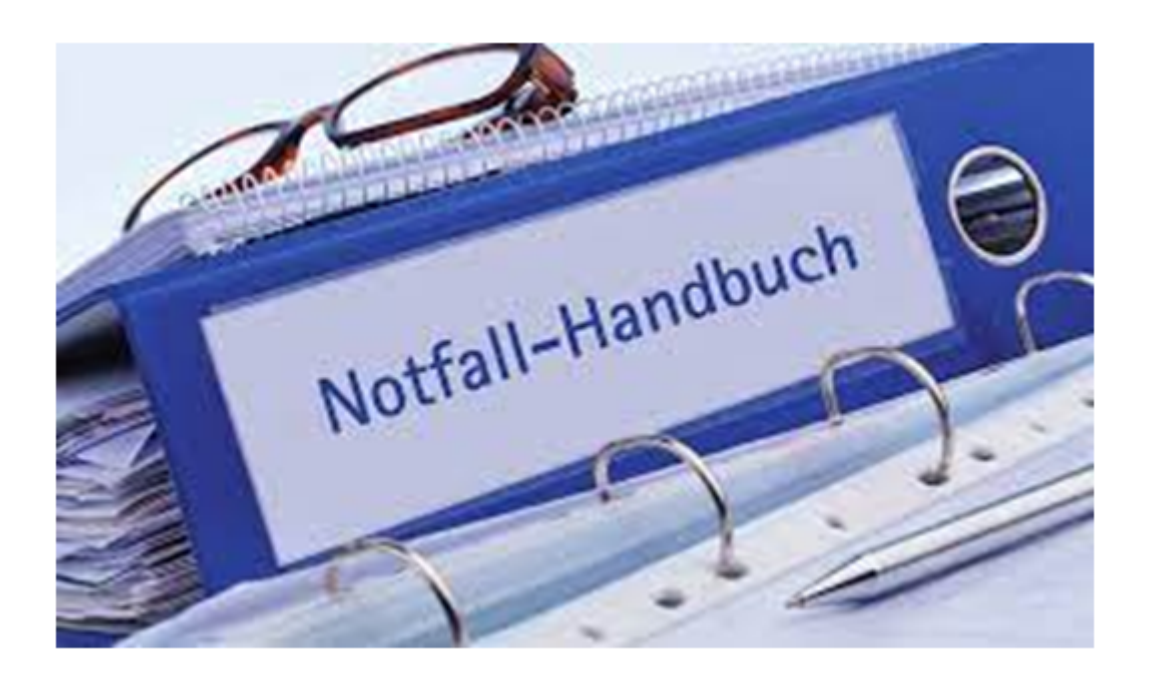

### **Das vorliegende Notfallhandbuch ist wie folgt verfügbar:**

- Für BAZG MA → im Einführungskonzept / Notfallmassnahmen [Notfallmassnahmen](https://confluence.bit.admin.ch/pages/editpage.action?pageId=409880993)  Passar - VS Einnahmen - TED - [Confluence \(admin.ch\)](https://confluence.bit.admin.ch/pages/editpage.action?pageId=409880993)
- Für Service Desk → muss zwingend offline im Büro / HomeOffice verfügbar sein
- Für Lokalebenen → muss zwingend offline im Büro verfügbar sein
- Für die Kunden sowie die Softwareanbieter empfehlen wir, dieses zwingen offline im Büro verfügbar zu haben

## **1 Fachliches Notfallhandbuch**

Das Notfallverfahren kommt zur Anwendung, wenn wegen einer technischen Störung oder Ausfall das Gegenüber und/oder das BAZG nicht in der Lage ist, XML-Meldungen zu übermitteln bzw. zu empfangen.

Dieses Register behandelt die fachliche Vorgehensweise zwischen dem Gegenüber uns uns bei einer Störung.

Der Ablauf und die Kommunikation zwischen BAZG und BIT oder BAZG intern wird im technischen Notfallhandbuch beschrieben.

Während der Übergangsphase kann das Notfallverfahren über e-dec / NCTS bzw. umgekehrt über Passar abgewickelt werden.

## **1.1 Änderungsübersicht**

Im Vergleich zu den bestehenden Notfallverfahren e-dec/NCTS sind keine wesentlichen Änderungen bei der Abwicklung der verschiedenen Zollverfahren bei Einleitung des Notfallverfahrens vorgenommen worden. Anpassungen gibt es jedoch bezüglich der zu verwendenden Notfalldokumenten für die Anwendungen bzw. Warenanmeldungen in Passar. Zudem wurden allgemeine Abläufe für die Einleitung des Notfallverfahrens präzisiert (z.B. Ampelsystem).

Dieses Notfallhandbuch wird laufend, gestützt auch auf die gemachten Erfahrungen und die Weiterentwicklung von Passar, angepasst. Die Transitionsphase der etappenweisen Ablösung der bestehenden Applikationen durch Passar wird gemäss aktueller Planung am 30.06.2025 mit der Deaktivierung von e-dec Export und e-dec Import abgeschlossen.

Während der Übergangsphase sind die aktuell gültigen Notfallhandbücher für e-dec und NCTS weiterhin anwendbar. Bei Überschneidungen mit Anwendungen in Passar kommt dieses Handbuch ergänzend zur Anwendung.

## **1.2 Allgemein**

Dieses Kapitel beschreibt die Vorgehensweise und die Informationen zum Notfallverfahren unabhängig der Warenbestimmung. Dieses dient ergänzend zum **BCM** des BAZG.

Die spezifischen Abläufe zu den einzelnen Warenbestimmungen befinden sich in den entsprechenden Kapiteln.

## **1.2.1 Unterbrüche**

1.2.1.1 Unvorhergesehene Unterbrüche

Bei nicht vorhergesehenen Unterbrüchen bzw. Störungen des Zollsystems informiert das Service Desk BAZG grundsätzlich sofort die Lokalebenen.

Die Service Desk-Telefonnummer gibt jederzeit Auskunft über die Systemverfügbarkeit des Zollsystems (automatische Beantwortungs-Anlage).

Ein Ampelsystem [Status Produktion \(admin.ch\)](https://www.bazg.admin.ch/bazg/de/home/services/services-firmen/services-firmen_einfuhr-ausfuhr-durchfuhr/systemverfuegbarkeit/status-produktion.html) gibt über die Systemverfügbarkeit des Zollsystems Auskunft.

1.2.1.2 Geplante Unterbrüche

Geplante Unterbrüche kommuniziert das Service Desk BAZG vorgängig über den News Service Portal.

Die notwendigen Wartungsarbeiten erfolgen normalerweise an Sonn- oder Feiertagen. Unterbrüche unter 15 Minuten kommuniziert das BAZG nicht, sofern diese zu Sonn- und Feiertagen erfolgen.

## <span id="page-4-0"></span>**1.2.2 Eröffnung Notfallverfahren allgemein**

Die Eröffnung des Notfallverfahrens erfolgt nach folgenden Schritten:

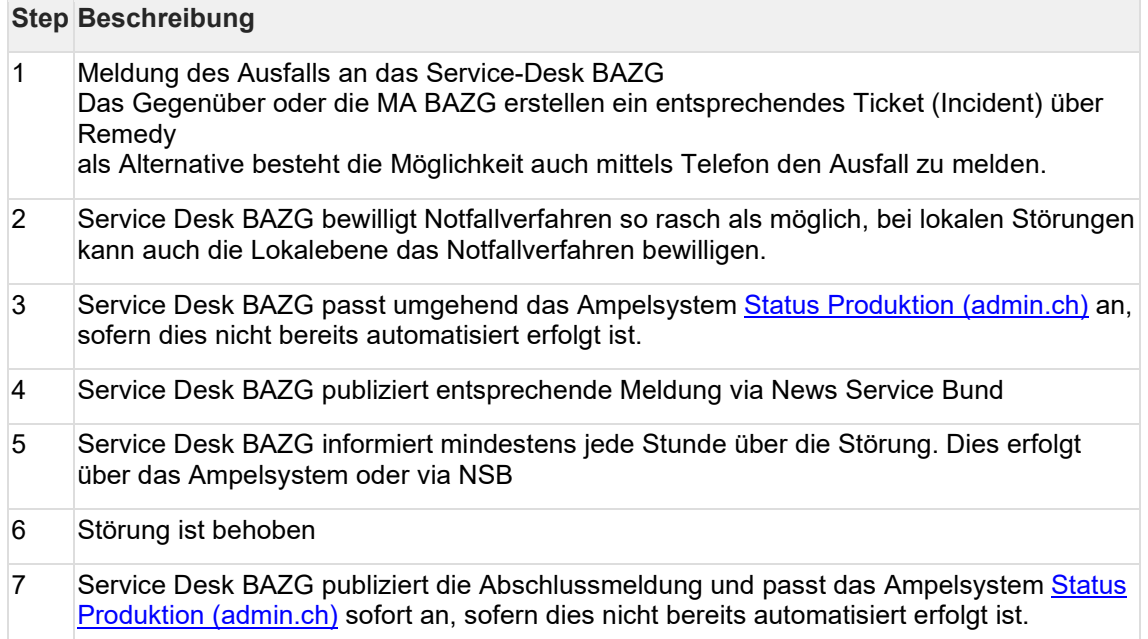

Bei einer Einstufung der Ereignismeldung als Notfall, ist das Service Desk verpflichtet den Leiter Krisenstab gemäss BCM zu informieren.

## 1.2.2.1 ausserhalb der Öffnungszeiten

Fällt das System ausserhalb der Öffnungszeiten des Service Desks oder der Dienststelle aus, so ist folgendermassen vorzugehen:

Während den Betriebszeiten der Dienststelle: Der Geschäftspartner reicht die Unterlagen per Mail ein. Es gelten die Interventionsfristen für nicht elektronische Anmeldungen gemäss Abnahmebericht (ZV).

Ausserhalb der Betriebszeiten der Dienststelle: Sofern im Abnahmebericht (ZV) nicht gegenteiliges vereinbart wurde, darf das Notfallverfahren nicht angewendet werden.

## **1.2.3 Abhängigkeiten zu (ausgefallenen) Umsystemen**

Die Seite gibt Auskunft über ausgefallene Umsysteme aus Passar-Sicht.

| <b>Umsystem</b>                                                               | <b>Auswirkung</b>                                                                         | <b>Erstellung</b><br><b>WA</b><br>möglich | mögliche Notfalllösung                                                             |
|-------------------------------------------------------------------------------|-------------------------------------------------------------------------------------------|-------------------------------------------|------------------------------------------------------------------------------------|
| <b>B2B - Ausfall</b><br>∣(Token, Netzfehler,<br>$etc.$ )<br>Ausfall Declar UI | Keine Erstellung einer<br>Warenanmeldung                                                  | nein                                      | für dringende<br>$\bullet$<br>Sendungen beschriebenes<br>Notfallverfahren anwenden |
| Transportcockpit                                                              | keine Erstellung einer<br>Transportanmeldung<br>und daher keine<br>Referenzierung möglich | $\blacksquare$                            |                                                                                    |

1.2.3.1 Keine Warenanmeldung vorhanden (vor Status Akzeptanz)

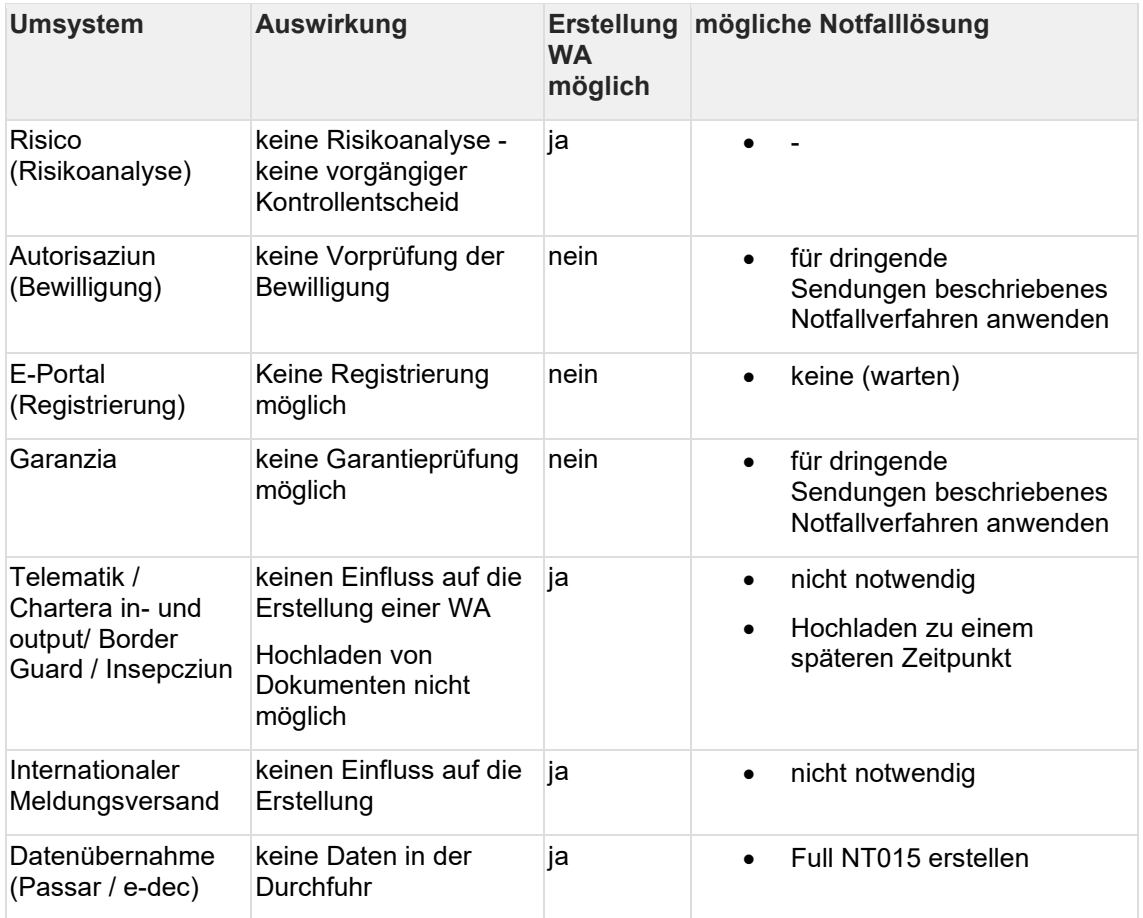

## 1.2.3.2 Warenmeldung vorhanden (zwischen Akzeptanz und Aktivierung)

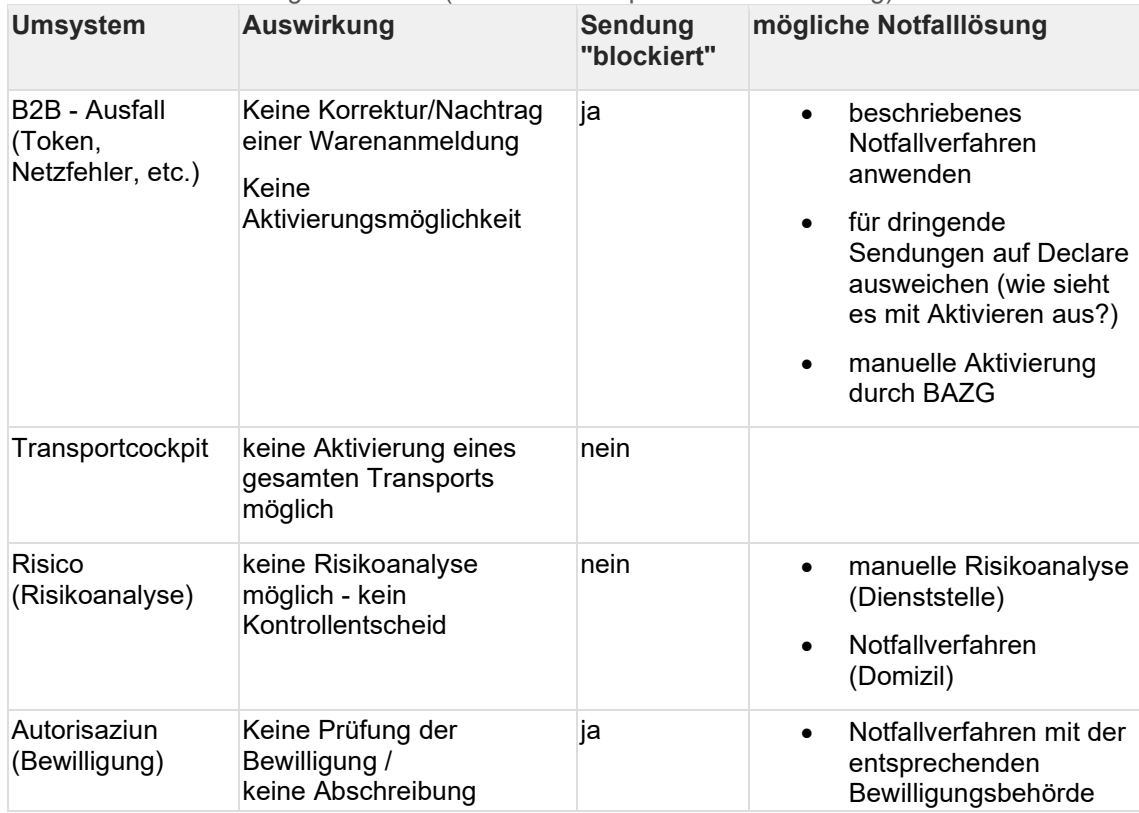

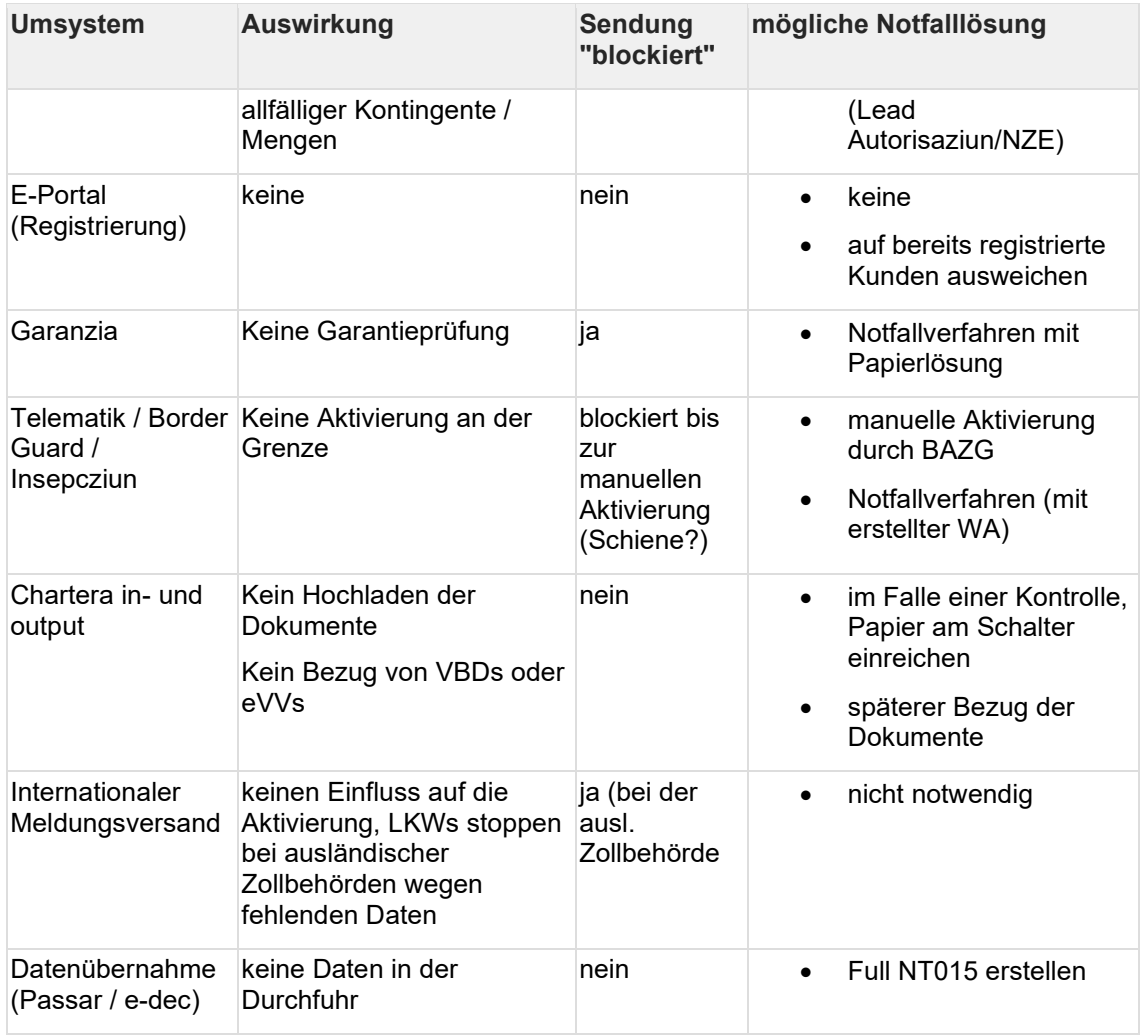

Stand: 03.04.2023

## **1.2.4 Service Desk BAZG**

Das <u>Service Desk BAZG</u> ist der zentrale Anlaufpunkt für Kunden, welche Probleme und Fragen zu den Frachtsystemen haben und dient als SPOC (Single-Point Of Contact) im Falle eines Unterbruchs.

1.2.4.1 Erreichbarkeit Service Desk:

| Telefonnummer:                      | online                                         |
|-------------------------------------|------------------------------------------------|
| 058 462 60 00                       |                                                |
| Telefonisch erreichbar:             | Kontaktformular für interne und externe Kunden |
| Montag - Freitag: $07.00h - 17.00h$ |                                                |

## 1.2.4.2 Erreichbarkeit Onboarding:

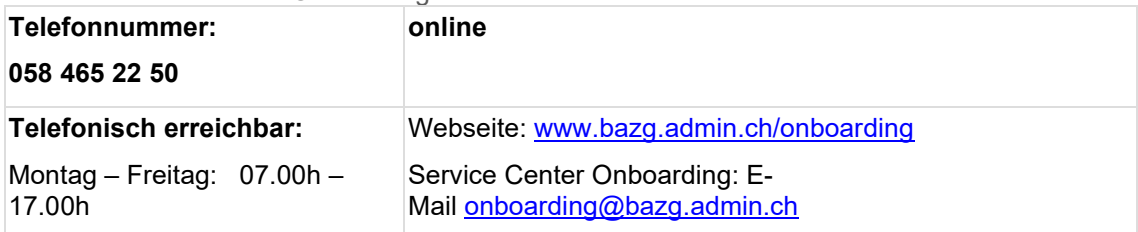

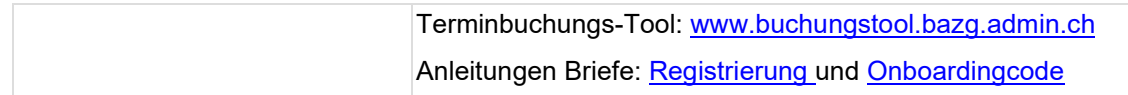

## **1.2.5 Vorgehen bei Problemen seitens Gegenüber**

Diese Seite gibt es Auskunft, wenn der Kunde oder der Softwareanbieter technische Probleme haben.

Bei einem fachlichen Plausibilitätsfehler ist die Anwendung eines Notfallverfahrens untersagt, ausser das Service Desk erteilt dem Antragsteller das OK.

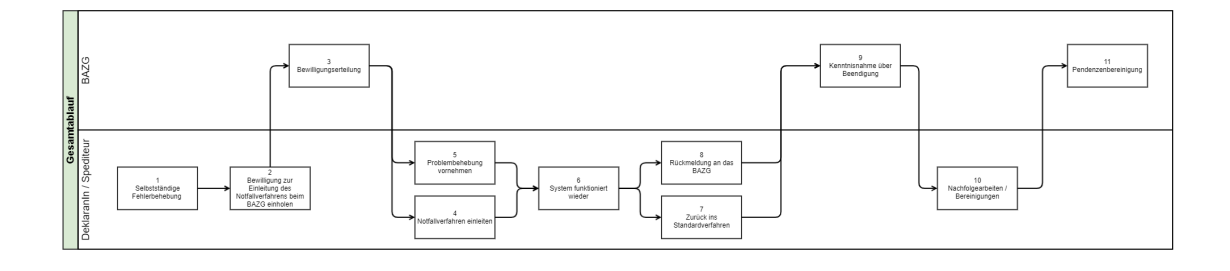

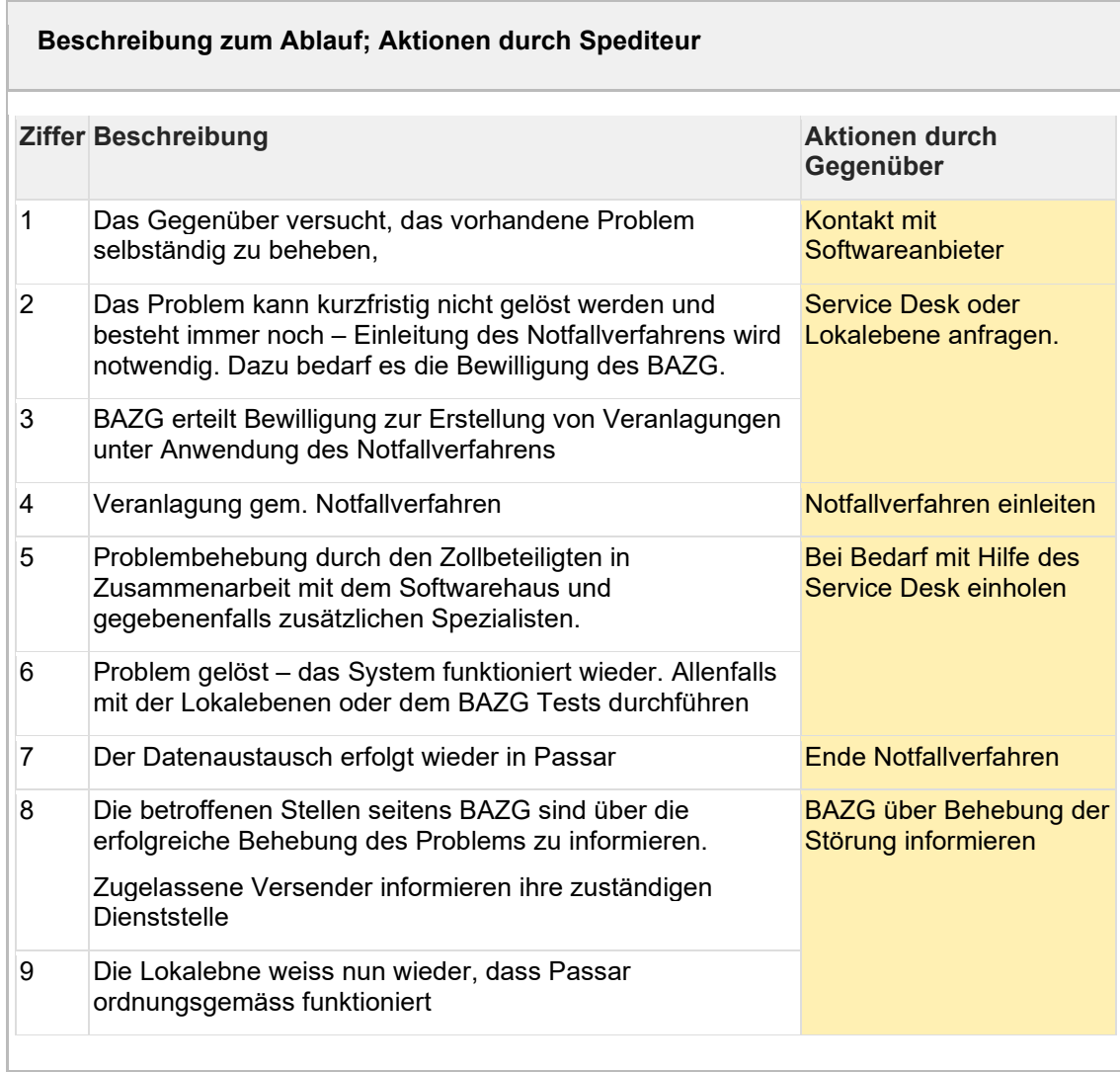

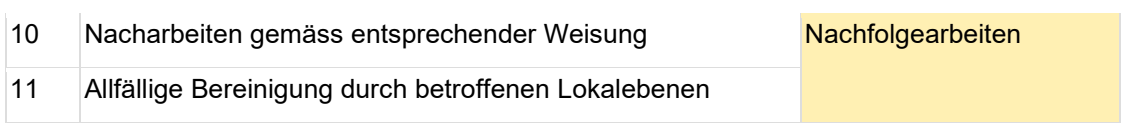

## **1.2.6 Begriffe und Abkürzungen**

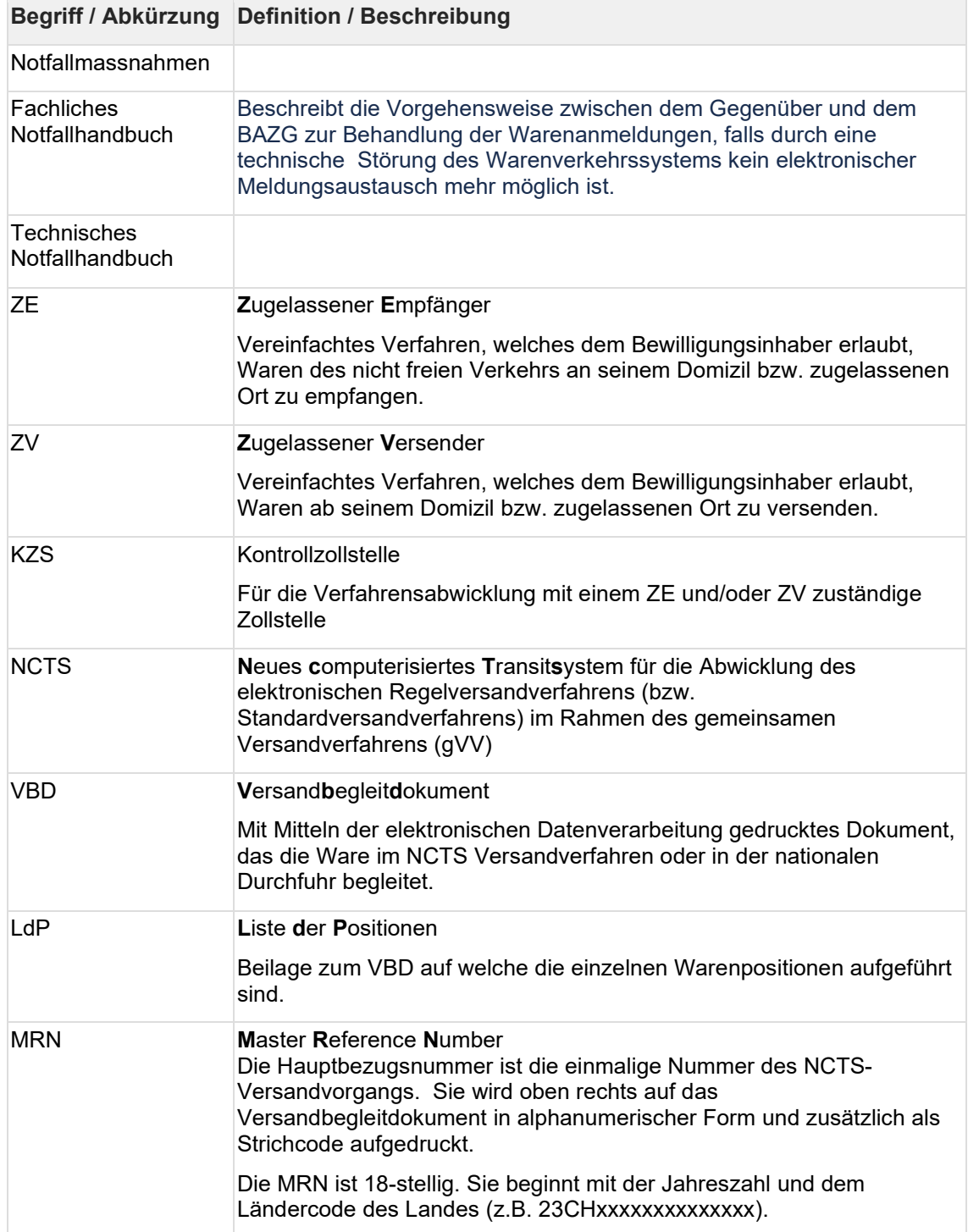

## **1.3 Ausfuhrspezifisch**

## <span id="page-9-1"></span>**1.3.1 Ablauf Notfallverfahren ausfuhrspezifisch**

1.3.1.1 ohne erstelle Warenanmeldung Nach Ausfallmeldung:

- 1. Das Gegenüber erstellt ein Notfallblatt (Anforderungen siehe [Link\)](#page-9-0)
- 2. Das Gegenüber reicht das Notfallblatt bei der Dienststelle per Mail (Domizil) oder am Schalter (Dienststelle) ein.
- 3. Das BAZG prüft das Dokument auf Vollständigkeit und gibt die Sendung per E-Mail oder mündlich frei.

1.3.1.2 Nach Erledigungsmeldung

- 1. Das Gegenüber übermittelt die Warenanmeldung an Passar
- 2. Das Gegenüber reicht die erfolgreich übermittelte Warenanmeldung bei der Dienststelle ein
- 3. Das BAZG prüft, ob die Daten korrekt übermittelt wurden und führt die notwendigen Schritte durch (aktivieren, freigeben, etc.)

1.3.1.3 Mit erstellter Warenanmeldung (Korrektur / Aktivierung nicht möglich)

Nach Ausfallmeldung:

- 1. Das Gegenüber reicht die Warenanmeldung bei der Dienststelle per Mail (Domizil) oder am Schalter (Dienststelle) ein. Allfällige Korrekturen bringt das Gegenüber direkt auf der WA an.
- 2. Das BAZG prüft die WA und gibt die Sendung schriftlich oder mündlich frei.

Nach Erledigungsmeldung:

- 1. Das BAZG aktiviert die Warenanmeldung, welche aufgrund des Ausfalls noch offen sind.
- 2. Die Unterlagen sind gemäss Zollgesetz aufzubewahren.

## <span id="page-9-0"></span>**1.3.2 Layout Notfalldokument Ausfuhr**

Als Grundlage dient das [PDF der Ausfuhrliste,](https://www.bazg.admin.ch/dam/bazg/de/dokumente/DaziT/wa_ausfuhr_notfall.docx.download.docx/WA%20Ausfuhr_Notfall.docx) jedoch ohne Bar- oder QR-Code

## **1.4 Durchfuhrspezifisch**

Das Notfallverfahren für die Warenbestimmung Durchfuhr ist im internationalem Anwendungsbereich im Rahmen des gemeinsamen Versandverfahrens (gVV) NCTS im Wesentlichen in folgenden Bestimmungen festgehalten:

- Betriebskontinuitätsverfahren in [Anhang II der Anlage I zum Übereinkommen über ein](https://www.fedlex.admin.ch/eli/cc/1988/308_308_308/de#annex_II)  [gemeinsames Versandverfahren \(gVV\)](https://www.fedlex.admin.ch/eli/cc/1988/308_308_308/de#annex_II)
- [Transitmanual, Teil V](file:///C:%5CUsers%5CU80731346%5CDownloads%5Ctransit_manual_june_2020_de.pdf)
- ergänzend gilt vorliegendes Notfallhandbuch für Warenanmeldungen in Passar

Die Bestimmungen des gVV-Übereinkommens und des Transitmanuals sind auch in den versch. EU-Sprachen zugänglich.

- [gVV-Übereinkommen](https://eur-lex.europa.eu/legal-content/EN/TXT/?uri=CELEX:01987A0813(01)-20191204)
- **[Transitmanual](https://taxation-customs.ec.europa.eu/customs-4/customs-procedures-import-and-export-0/what-customs-transit/union-and-common-transit_en)**

Das Notfallverfahren für die Warenbestimmung der nationalen Durchfuhr orientiert sich ebenfalls am Ablauf des gVV/NCTS.

## **1.4.1 Eröffnung des Notfallverfahrens Durchfuhr**

Die Annahme der Warenanmeldung Durchfuhr bedingt, dass die Warenanmeldungen für die der Warenbestimmung Durchfuhr vorangehenden Warenbestimmungen vom BAZG angenommen sind (z.B. Warenanmeldung Ausfuhr).

Die Abläufe unterscheiden sich je nach dem, ob das Verfahren bei einer Zollstelle oder durch einen Zugelassenen Versender bzw. einer zugelassenen Versenderin eröffnet wird.

## **--WICHTIG--**

Alle im Notfallverfahren angenommenen Warenanmeldungen für die Warenbestimmung Durchfuhr müssen gemäss den Bestimmungen über die Anwendung dieses Verfahrens beendet werden. D.h. wenn nach Freigabe der Sendung für den Transport im Notfallverfahren eine im System Passar hängengebliebene Warenanmeldung nach Wiederbetrieb des Systems aktiviert wird, ist sie anschliessend mit Bezug auf das eröffnete Notfallverfahren zu annullieren.

#### 1.4.1.1 Allgemeine Voraussetzungen

Die Anwendung des Notfallverfahrens muss vom BAZG vorgängig bewilligt worden sein.

Der Ablauf ist im Notfallhandbuch unter [Allgemein/Eröffnung Notfallverfahren allgemein](#page-4-0) festgehalten.

#### 1.4.1.2 Eröffnung Zollstelle

1.4.1.2.1 Anmeldepflichtige Person

Die anmeldepflichtige Person oder ihr Vertreter legt der Zollstelle folgenden Unterlagen vor :

- Warenanmeldung Durchfuhr in Form des Notfalldokumentes Durchfuhr [\(siehe Layout](#page-13-0)  [Notfalldokument\)](#page-13-0)
	- o vollständig ausgefüllt (siehe Druckvorgaben);
		- durch Verfahrensinhabers bzw. seinem bevollmächtigten Vertreter im Feld 13 07 im Original unterzeichnet;
	- o in zweifacher Ausfertigung
- bei gVV/NCTS sofern eine Sicherheit notwendig ist und auf Verlangen der Zollstelle: Gesamtsicherheitsbescheinigung Form TC31 oder Bescheinigung über die Befreiung von der Sicherheitsleistung TC33.
- Entsprechende Unterlagen zu den Sendungen (Rechnungen, Lieferscheinen, etc).
- Zoll-Warenanmeldung(en) für die der Durchfuhr vorangehenden Warenbestimmung(en), z.B.
	- o Ausfuhr Warenanmeldung, evtl. auch Notfalldokument Ausfuhr [\(siehe Layout](#page-9-0)  [Notfalldok. Ausfuhr\)](#page-9-0)
	- $\circ$  Durchfuhr Warenanmeldung bei Transit-Reexpedition (z.B. NCTS MRN)

o ...

### 1.4.1.2.2 Zollstelle

**Ausfuhr:**

erledigt Warenanmeldung für das der WA Durchfuhr vorangehender Warenbestimmung, z.B. WA Ausfuhr (siehe [Ausfuhr/Ablauf Notfallverfahren\)](#page-9-1)

#### **Transit-Eröffnung:**

- prüft Warenanmeldung Durchfuhr (Notfall-VBD) auf Vollständigkeit und Richtigkeit;
- prüft risikogerecht Gültigkeit und Höhe der Sicherheitsleistung. Für gVV/NCTS allenfalls mit Vergleich der Bescheinigungen TC31 oder TC33;

Bei ausländ. Sicherheiten ist bei Zweifeln/Unklarheiten risikogerecht mit der ausländischen Stelle der Bürgschaftsleistung Kontakt aufzunehmen.

- nimmt die Anmeldung an durch handschriftliche Unterschrift und Anbringen des Zolldatumsstempels in Feld "Prüfung durch die Abgangszollstelle";
- bringt in Feld 17 03 (Abgangszollstelle) und allen Listen der Positionen bzw. Ladelisten den Nummerierstempel an;
- führt allfällige materielle Kontrolle durch;
- vervollständigt das Feld "Prüfung durch die Abgangszollstelle":
	- o Vermerk allfällig angebrachter Zollverschlüsse
	- o Festlegung der Transitfrist
	- o Kontrollvermerk in Feld "Ergebnis" (bei materieller Kontrolle "konform", in anderen Fällen "als konform betrachtet")
- bringt **auf allen Abschnitten** im Feld MRN (oben rechts) anstelle des MRN Barcodes den Notfallstempel an [\(siehe Layout Notfalldokument/Allgemeines\) u](#page-13-0)nd ergänzt den Stempel mit Datum und Uhrzeit;
- gibt die Ware frei und übergibt ein Exemplar des Notfalldokumentes der anmeldepflichtigen Person bzw. ihres Vertreters mit der Auflage die Abschnitte mit den Sendungen mitzuführen und den zuständigen Zollstellen vorzulegen (z.B. Grenzübergangszollstelle, Bestimmungszollstelle).

#### **Nacharbeiten der Zollstelle/Überwachung der Beendigung:**

- bewahrt ein Exemplar des Notfalldokumentes auf und führt eine Fristenkontrolle um zu überwachen, ob das Verfahren beendet wurde bzw. ob der Rückschein der Bestimmungszollstelle eintrifft.
- Ist spätestens 30 Tage nach Ablauf der Transitfrist von der Bestimmungszollstelle noch kein Rückschein mit den Kontrollresultaten eingegangen, so ersucht die Zollstelle die im Notfalldokument deklarierte Bestimmungszollstelle mit dem Formular TC20 um Auskunft und informiert den Verfahrensinhaber über das nicht beendete Verfahren.

#### <span id="page-11-0"></span>1.4.1.3 Eröffnung im Verfahren Zugelassener Versand (ZV) **Vorbedingung:**

Die Warenanmeldungen für die der Warenbestimmung Durchfuhr vorangehenden Warenbestimmungen (z.B. Ausfuhr) wurden vom zugelassenen Versender bzw. der zugelassenen Versenderin entweder

- in Passar aktiviert (im Notfalldokument der Warenanmeldung Durchfuhr ist bei der entspr. Position im Feld Vordokument [\(12 01\)](#page-11-0) der Vermerk "WA Ausfuhr GDRN xxx" zu machen) oder
- im Notfallverfahren der zuständigen Kontrollzollstelle (KZS) vorgelegt und von dieser angenommen.
	- o [Notfallverfahren Ausfuhr Passar](#page-9-1)
	- o Ausfuhr mit Papieranmeldungen: gem. [ZV Prozessbeschrieb, Ziffer 5.2.2](file:///C:%5CUsers%5CU80731346%5CDownloads%5Cprozessbeschriebzve1kzs.pdf)

o andere Sendungen (z.B. Auslagerungen/Transitreexpeditionen): Vorlage entsprechender Unterlagen an die KZS

#### **Erstellen der Warenanmeldung Durchfuhr durch den ZV:**

- erstellt Notfalldokument gem. Druckvorgaben in zweifacher Ausfertigung
- ergänzt Feld "Prüfung durch die Abgangsstelle" des VBD wie folgt:
	- o in Feld "Ergebnis" Vermerk "Zugelassener Versender"
	- o Zollverschlüsse: Anzahl und Nummer(n); bei genügender Nämlichkeitssicherung mit Verzicht auf Zollverschluss ist der Vermerk "Befreiung" anzubringen
	- o Transitfrist: Datum der geplanten Ankunft bei der Bestimmungszollstelle unter Berücksichtigung der für den Transport bzw. die Transportstrecke benötigten Zeit.
- vermerkt in Feld BCP "zurücksenden an" des VBD die Adresse der zuständigen Kontrollzollstelle KZS
- bringt **auf allen Abschnitten** im Feld MRN (oben rechts) anstelle des MRN Barcodes den [Notfallstempel](#page-13-0) an und ergänzt den Stempel mit Datum und Uhrzeit.

Der Stempel kann auch aufgedruckt sein.

*Für die Beschaffung des Stempels ist der ZV selbst verantwortlich.* 

• bringt in Feld 17 03 Abgangsstelle des VBD (und gegebenenfalls auf sämtlichen Ladelisten bzw. Listen der Positionen) den Sonderstempel für Zugelassene Versender gemäss [Anhang B9 der Anlage III zum Übereinkommen über ein gemeinsames](https://www.fedlex.admin.ch/eli/cc/1988/308_308_308/de#lvl_u20/lvl_u1)  [Versandverfahren](https://www.fedlex.admin.ch/eli/cc/1988/308_308_308/de#lvl_u20/lvl_u1) an ; und trägt in Feld 3 des Stempels die Nummer der Anmeldung nach Absprache mit dem KZS (zugeteilte Nummernserie) sowie in Feld 4 das Datum der Eröffnung ein.

Weitere Angaben im Stempel: 1) Wappen oder sonstige Zeichen oder Buchstaben des Lande, 2) Abgangsstelle, 5) Zugelassener Versender, 6) Bewilligungsnummer.

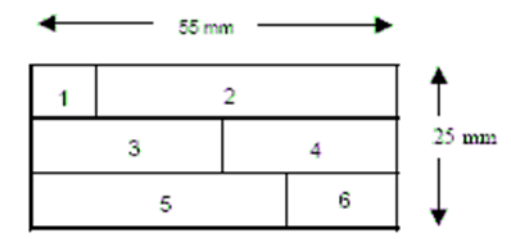

trägt in Feld 13 07 (Verfahrensinhaber) den Vermerk "Freistellung von der Unterschriftsleistung" ein, sofern das VBD im EDV Verfahren erstellt wurde (anderenfalls muss das VBD in Feld 1307 vom Verfahrensinhaber unterzeichnet sein).

### **Übermittlung der Warenanmeldung an die KZS und Freigabe der Sendung:**

- Der Zugelassene Versender bzw. die zugelassene Versenderin übermittelt die Warenanmeldung an die KZS innerhalb der vereinbarten Öffnungszeiten
- Nach unbenutztem Ablauf einer mit der KZS für das Notfallverfahren vereinbarten Interventionsfrist gilt die Sendung als freigeben.

Der bzw. die ZV übergibt dem Warenführer ein Exemplar des Notfalldokumentes mit der Auflage, das Dokument mit den Sendungen mitzuführen und den zuständigen Zollstellen vorzulegen (z.B. Grenzübergangszollstelle, Bestimmungszollstelle).

### **Nacharbeiten der Kontrollzollstelle:**

- bewahrt das Notfalldokument auf und führt eine Fristenkontrolle um zu überwachen, ob das Verfahren beendet wurde bzw. ob der Rückschein der Bestimmungszollstelle eintrifft.
- Ist spätestens 30 Tag nach Ablauf der Transitfrist von der Bestimmungszollstelle noch kein Rückschein mit den Kontrollresultaten eingegangen, so ersucht die Zollstelle die im Notfalldokument deklarierte Bestimmungszollstelle mit dem Formular TC20 um Auskunft und informiert den Verfahrensinhaber über das nicht beendete Verfahren.

## <span id="page-13-0"></span>**1.4.2 Notfalldokument Durchfuhr**

Das Notfalldokument Durchfuhr

- dient zur Überwachung der Beförderung von Waren in der Warenbestimmung Durchfuhr, falls das elektronische System nicht zur Verfügung steht;
- ist erkenntlich durch einen auf dem Dokument angebrachten Notfallstempel;
- kommt sowohl für grenzüberschreitende Beförderungen im Rahmen des gemeinsamen Versandverfahrens (gVV) NCTS wie auch für die nationale Beförderungen zur Anwendung.

für die verschiedenen Fälle werden folgende Begriffe verwendet:

•

- o Versandbegleitdokument (VBD) für das gVV/NCTS
- o Durchfuhrbegleitdokument (DBD) für die nationale Warenbestimmung der Durchfuhr

Die Layouts der Notfalldokumente sind gleich.

Der Einfachheitshalber wird nachfolgend überwiegend der Begriff Versandbegleitdokument (VBD) verwendet.

Unterscheidungsmerkmal: Ob es sich um ein VBD (international) oder DBD (national) handelt, ist im neuen Layout für NCTS Phase 5 am Code für die Art der Anmeldung im Feld [11 01 - Declaration Type] bzw. Feld 1 in der Version des Layouts für Phase 4 erkenntlich.

VBD (international) = T1, T2 oder T-

DBD (national) = T-CH, zusätzlich wird empfohlen, im Feld {12 04} "Zusätzliche Informationen" den fettgedruckten Vermerk "**NATIONALE DURCHFUHR"** anzubringen.

#### Neues Layout (Entwurf) für Phase 5:

#### **EUROPEAN UNION** .<br>Decia ration type .<br>MRN Consignor [1302] vpe [1101] Add.type[1102] .<br>orms **SCIT11041**  $001$ ntact person [13 02 074 onsignee [1303] curity[1107]

#### Altes Layout (Phase 4)

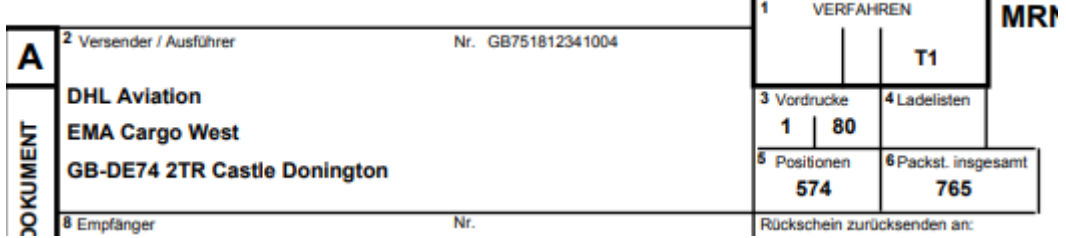

## 1.4.2.1 Allgemein Durchfuhr

### **Exemplare des Notfall-VBD:**

Das Notfall-VBD ist in zweifacher Ausfertigung zu erstellen.

Ein Exemplar ist für die Abgangszollstelle bestimmt. Das andere Exemplar ist vom Warenführer mit der Sendung mitzuführen und den zuständigen Zollstellen (Grenzübergangszollstelle, Bestimmungsstelle) vorzulegen. Das zweite Exemplar dient anschliessend als Rückschein an die Abgangszollstelle bei Beendigung des Verfahrens. Es wird empfohlen, eine zusätzliche Kopie des VBD mitzuführen.

Das Notfall-VBD wird für die Angabe der Waren mit einer oder mehreren Liste der Positionen (LdP) ergänzt.

Alternativ kann auch eine Ladeliste nach Vorgabe des [Anhangs B4 der Anlage III zum gVV-](https://www.fedlex.admin.ch/eli/cc/1988/308_308_308/de#lvl_u15)[Übereinkommen](https://www.fedlex.admin.ch/eli/cc/1988/308_308_308/de#lvl_u15) verwendet werden.

Das Layout des Notfall-VBD ist rigid, d.h., die Felder sind fix und können nicht vergrössert werden. Reicht das Feld nicht aus, so wird dieses auslaufend gefüllt. Bei der LdP sind die Felder hingegen vertikal erweiterbar, je nach zu druckendem Inhalt.

Nur bei Anwendung des Notfallverfahrens ist es der anmeldepflichtigen Person gestattet, das VBD und die LdP auf eigene Verantwortung aus seinen eigenen Datenbeständen zu drucken. Die anmeldepflichtige Person ist dabei selber verantwortlich, dass das Layout den vorgegebenen Richtlinien entspricht.

**Wichtig !** Notfall-VBD in der NCTS Übergangsphase 4 - 5:

Bis zum Zeitpunkt des internationalen Vollbetriebes der NCTS Phase 5 (3.12.2024) ist das Notfall-VBD der Phase 4 anzuwenden (siehe auch entsprechende [Dokumentation\).](https://www.bazg.admin.ch/dam/bazg/de/dokumente/verfahren-betrieb/Aufgabenvollzug/Transit/vorgehen_bei_pannen.pdf.download.pdf/vorgehen_bei_pannen.pdf)

#### **MRN/Barcode - Notfallstempel**

Auf dem Notfall-VBD darf weder eine MRN noch ein Barcode aufgedruckt werden.

Anstelle der MRN und des Barcodes bringt die Zollstelle oder der Zugelassene Versender ein Notfallstempel in den Dimensionen 26 x 59 mm gem. nachfolgendem Muster vorzugsweise in roter Farbe an (siehe auch [Anhang B 7 der Anlage III zum](https://www.fedlex.admin.ch/eli/cc/1988/308_308_308/de#lvl_u18/lvl_u1/lvl_2) Übereinkommen über ein [gemeinsames Versandverfahren\)](https://www.fedlex.admin.ch/eli/cc/1988/308_308_308/de#lvl_u18/lvl_u1/lvl_2).

### **BETRIEBSKONTINUITÄTSVERFAHREN**

*UNIONSVERSANDVERFAHREN/GEMEINSAMES VERSANDVERFAHREN*

*KEINE DATEN IM SYSTEM VERFÜGBAR*

*BEGONNEN AM \_\_\_\_\_\_\_\_\_\_\_\_\_\_\_\_\_\_\_\_\_\_*

*(Datum/Uhrzeit)*

Bis auf Weiteres kann auch folgender Notfallstempel verwendet werden (Dimension 26 x 59 mm):

#### **NCTS FALLBACK PROCEDURE**

*NO DATA AVAILABLE IN THE SYSTEM*

*INITIATED ON*\_\_\_\_\_\_\_\_\_\_\_\_\_\_\_\_\_\_\_\_

*(Date/hour)*

**'Drucktechnische Anforderungen / Papieranforderungen**

## Der Druck muss

- Format A4 aufweisen

- Von guter Qualität sein (Daten müssen problemlos lesbar sein)

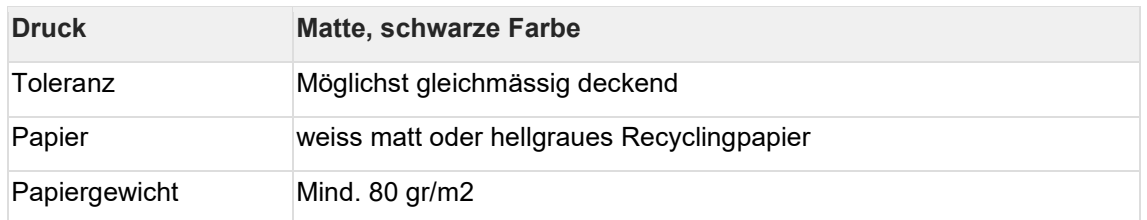

Das Notfall-VBD kann auch handschriftliche ausgefüllt werden (leserlich, mit Tinte und in Druckbuchstaben).

#### <span id="page-15-0"></span>1.4.2.2 Layout NCTS Phase 5

Bei diesem Layout handelt es sich um eine provisorische Version (Stand Jan. 23), die international noch nicht beschlossen wurde. Sie kommt erst zur Anwendung, wenn alle Länder den Vollbetrieb der NCTS Phase 5 aufgenommen haben (3.12.2024).

1.4.2.2.1 Versandbegleitdokument

Noch nicht verfügbar.

#### 1.4.2.2.2 Liste der Positionen

Noch nicht verfügbar.

## **1.4.3 Nachfolgearbeiten bei Inbetriebnahme**

In Absprache mit der Kontrollzollstelle sind die folgenden Nachfolgearbeiten vorzunehmen:

Der Datenverantwortliche (Anmelder - betrifft insbesondere Zugelassene Versender)

• stellt sicher, dass für Sendungen im Notfallverfahren nach Wiederinbetriebnahme erfolgreich an das Zollsystem Passar übermittelte und angenommene Anmeldungen annulliert werden!

Dies ist wichtig, weil sonst die Transitabmeldung unnötigerweise zu einem Such- und Abgabenerhebungsverfahren führen wird.

- ist verantwortlich, dass für alle Sendungen eine Ausfuhrwarenanmeldung bzw. Veranlagungsverfügung erstellt wird; überzählige Warenanmeldungen sind gegebenenfalls zu annullieren.
- stellt sicher, dass hängige Warenanmeldungen in seinem System bereinigt sind (d.h. sich im richtigen Status befinden).

Um die Bearbeitung zu vereinfachen, kann die Kontrollzollstelle bei Bedarf vorhandene Pendenzenlisten ausdrucken und dem Datenverantwortlichen zur Verfügung stellen.

## **1.4.4 Ankunft von Sendungen im Notfallverfahren (Beendigung)**

Eine Warenanmeldung Durchfuhr im Notfallverfahren muss bei Ankunft bei der Bestimmungszollstelle oder einem zugelassenen Empfänger gestützt auf das Notfalldokument auf Papier beendet werden.

Die Bestimmungszollstelle informiert anschliessend ausserhalb des elektronischen Systems die Abgangszollstelle über das Eintreffen der Ware.

1.4.4.1 Ankunft bei Bestimmungszollstelle

## **Ausgangslage:**

Der Zollstelle wird eine Sendung mit Bestimmung Schweiz angemeldet, für die ein Notfalldokument vorgelegt wird.

## **Vorgehen der Zollstelle:**

Die Zollstelle

- prüft die Sendung gem. Risikoeinschätzung
- versieht das Notfall-VBD mit dem Kontrollresultat (Feld "Control by office of destination"; unten rechts)
- behält Kopie des VBD in ihren Akten
- sendet Abschnitt B an die Abgangszollstelle zurück gem. Adresse in Feld BCP
- überwacht, ob die Sendung einer nachfolgenden Warenbestimmung zugeführt wird

1.4.4.2 Ankunft bei einem zugelassenen Empfänger/zugelassener Empfängerin **Ausgangslage:**

Dem ZE wird mit der Warenanlieferung ein Notfall-VBD vorgelegt (erkennbar am Notfallstempel oben rechts sowie VBD ohne MRN!)

## **Ankunftsanmeldung durch den bzw. die ZE:**

- Der ZE meldet die Ankunft der Sendung(en) im herkömmlichen Verfahren in Passar mit der elektronischen Ankunftsanmeldung NT007 sowie dem Code "andere Transitverfahren" mit folgenden Angaben: NCTS Notfallverfahren, Nr des VBD., Abgangszollstelle und Datum
- Nach Freigabe der Sendung durch das BAZG inventarisiert der ZE die Waren und versieht das Notfall-VBD mit dem entsprechenden Löschungsvermerk, beglaubigt den Vermerk und bringt den Firmenstempel und Unterschrift an
- Der ZE übergibt das VBD am nachfolgenden Arbeitstag der KZS

Funktioniert das Warensystem Passar nicht, so informiert der bzw. die ZE die KZS nach Absprache auf anderem Wege (z.B. via Mail) über die Ankunft der Sendung und wartet den Ablauf einer mit der KZS vereinbarten Interventionsfirst für die Freigabe ab.

## **Beendigung des Verfahrens durch die Kontrollzollstelle:**

- versieht das VBD mit dem Kontrollresultat (Feld "Control by office of destination"; unten rechts)
- behält Kopie das VBD in ihren Akten
- sendet ein Exemplar an die Abgangszollstelle zurück gem. Adresse in Feld BCP
- überwacht, ob die Sendung einer nachfolgenden Warenbestimmung zugeführt wird

## **1.5 Einfuhrspezifisch (Passar 2.0)**

folgt später  $\rightarrow$  läuft über e-dec

## **1.6 Anhänge**

## **1.6.1 Notfalldokumente Durchfuhr: Druckvorgaben und Anleitung zum Ausfüllen**

### 1.6.1.1 A. Allgemeines

## **Drucktechnische Anforderungen / Papieranforderungen**

Der Druck muss

- Format A4 aufweisen

- Von guter Qualität sein (Daten müssen problemlos lesbar sein)

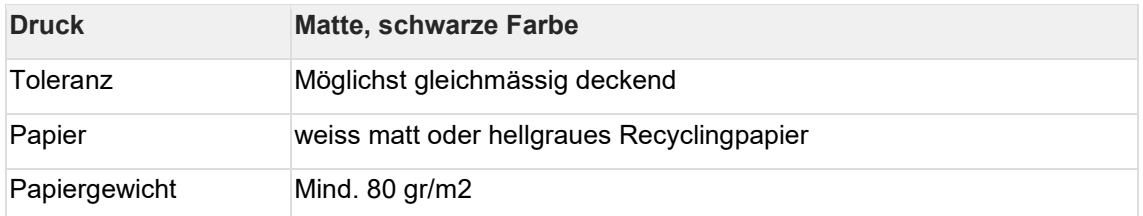

## **Zu verwendende Schriftarten**

Wegen des umfangreichen Druckes von Daten auf dem Dokument werden folgende, relativ kleinen Schriftgrössen empfohlen:

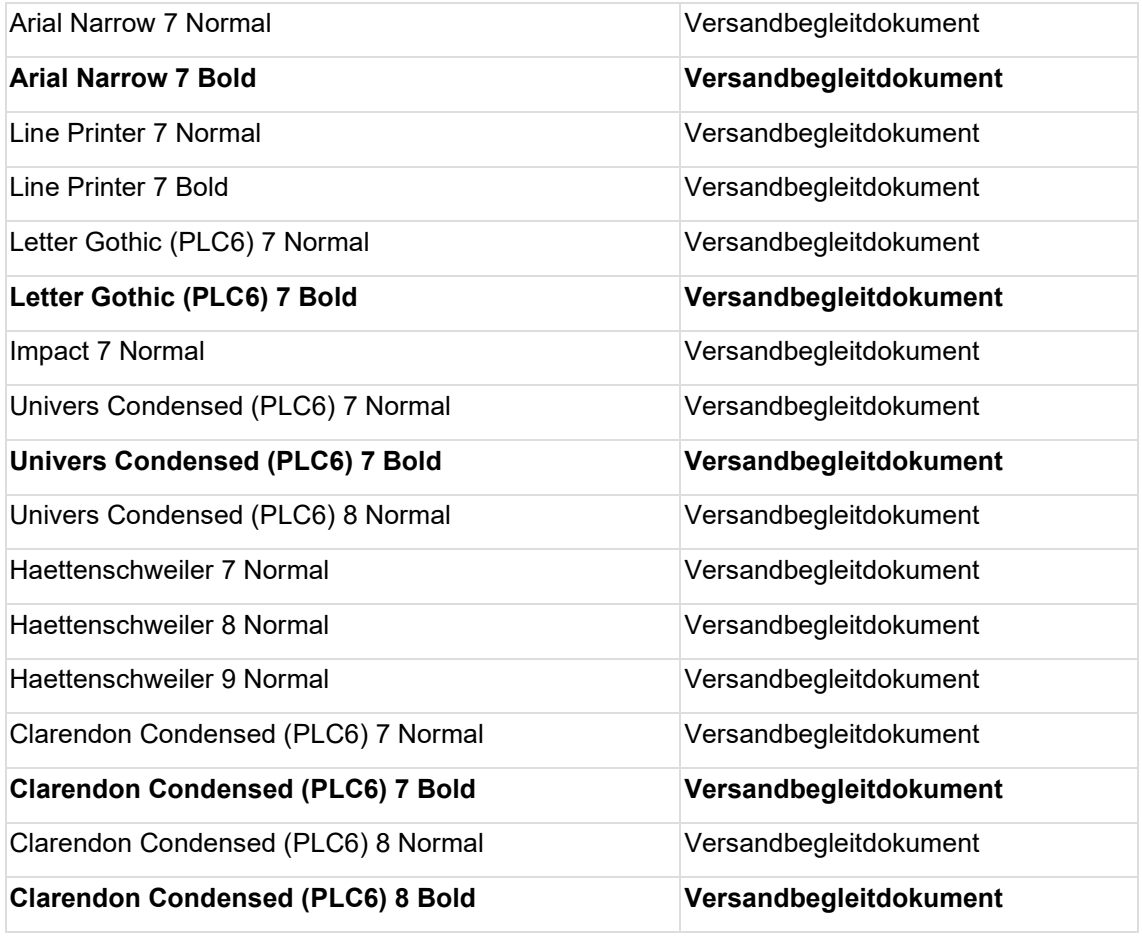

Es können jedoch auch andere, ähnliche Schriftarten verwendet werden.

Die Schriftart ist so zu wählen, dass die Texte in den vorgegebenen Feldern Platz haben.

1.6.1.2 B. Angaben im Versandbegleitdokument (VDB) oder der Liste der Positionen (LdP) Das VBD beinhaltet die allgemeinen Angaben zur Beförderung, wie Angaben zum Beförderungsmittel, Sicherheit, involvierte Zollstellen, etc. Die Angaben zu den Waren sind auf der Liste der Positionen zu drucken. Siehe dazu nachfolgende Anleitung zum Ausfüllen der Dokumente.

Layout der Dokumente siehe [Layout Notfalldokument Durchfuhr.](#page-15-0)

1.6.1.3 C. Anleitung zum Ausfüllen des Notfall Versandbegleitdokumentes und der Liste der Positionen Phase 5 (Entwurf Stand Dez. 22)

### **Version light (Tabelle, welche nur die im Notfallverfahren existierenden Datenfelder erwähnt):**

Allgemeine Bemerkungen zur Tabelle:

- Spalte Box. Nr. NCTS-P5: Internationale Nummer des Datenfeldes, wie im Layout des VBD und LdP aufgedruckt.
- Spalte "techn. Nr.": Interne Nummer dient zum rascheren Auffinden des Feldes im [Layout](https://confluence.bit.admin.ch/display/VSETED/Layout?src=contextnavpagetreemode) und ist nicht Bestandteil des Versandbegleitdokumentes.
- NCTS-Übergangsphase 4/5: In der Übergangsphase 4/5 ist auch für das Notfallverfahren das Layout des Versandbegleitdokumentes (VDB) der Phase 4 zu verwenden (siehe auch [Vorgehen bei Pannen,](https://www.bazg.admin.ch/bazg/de/home/services/services-firmen/services-firmen_einfuhr-ausfuhr-durchfuhr/ncts.html) Ziffer 7.2.2, Variante 2). In der nachfolgenden Tabelle ist in der Spalte "Bemerkungen" unter NCTS P4/5 ersichtlich, ob und in welchem Feld die Information im Layout des VBD Phase 4 zu drucken ist.

Kommen die Security-Bestimmungen zur Anwendung (siehe nachfolgende Tabelle Box {11 07}), so ist der separate Vordruck VBD-Security der Phase 4 zu verwenden (siehe Vorgehen bei Pannen, Ziffer 7.2.2, Variante 3). Security-Felder sind im VBD durch die Feldbezeichnung "S" erkenntlich.

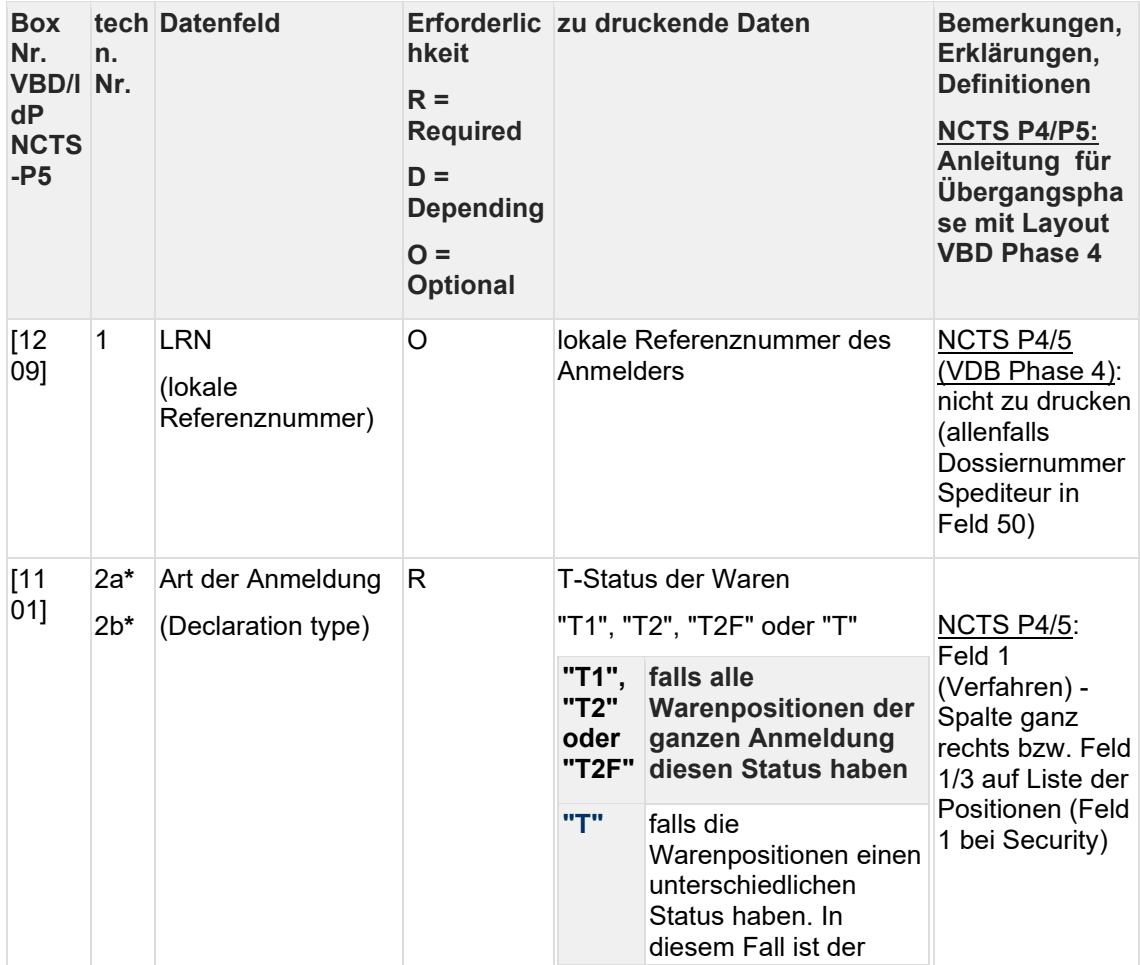

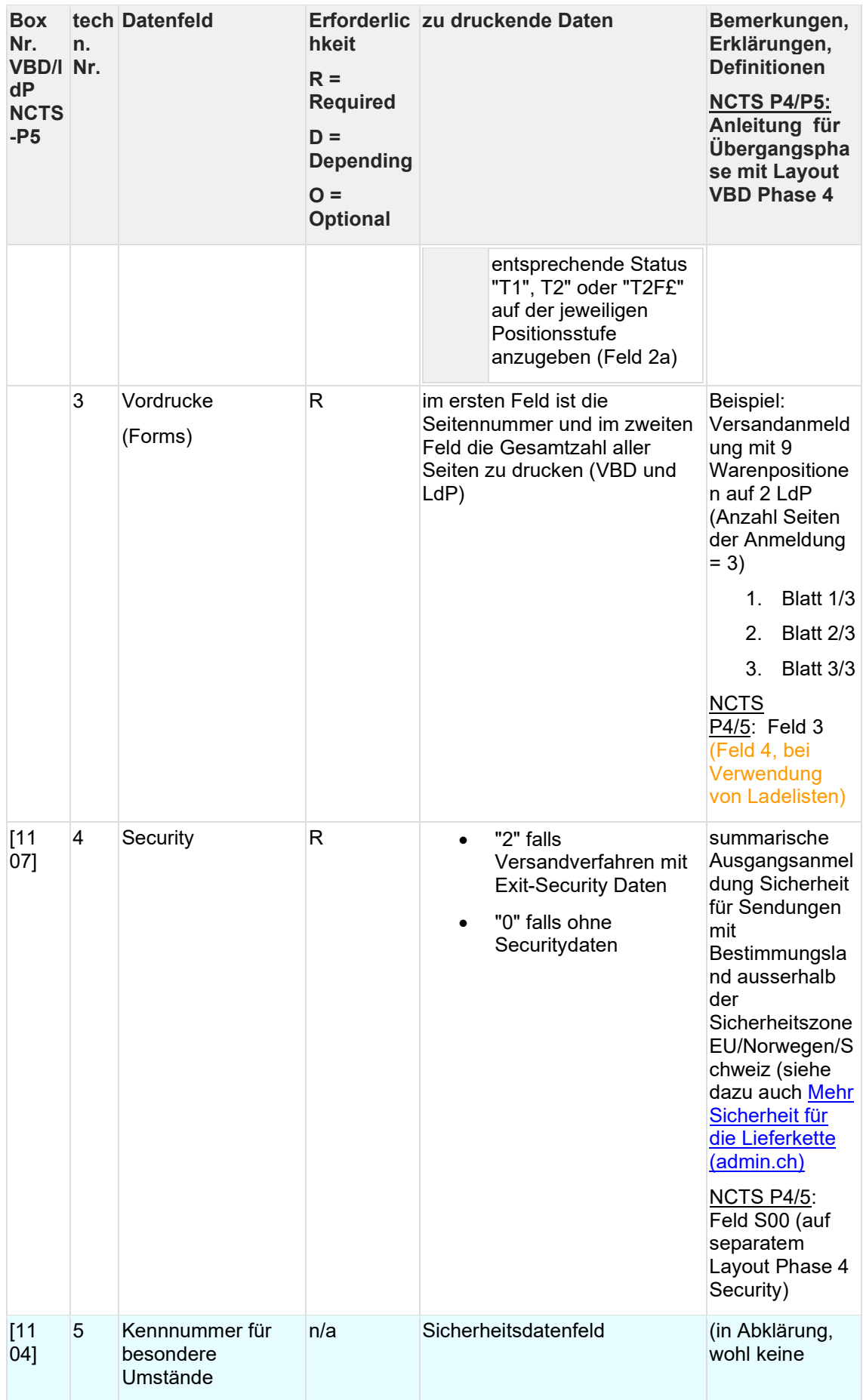

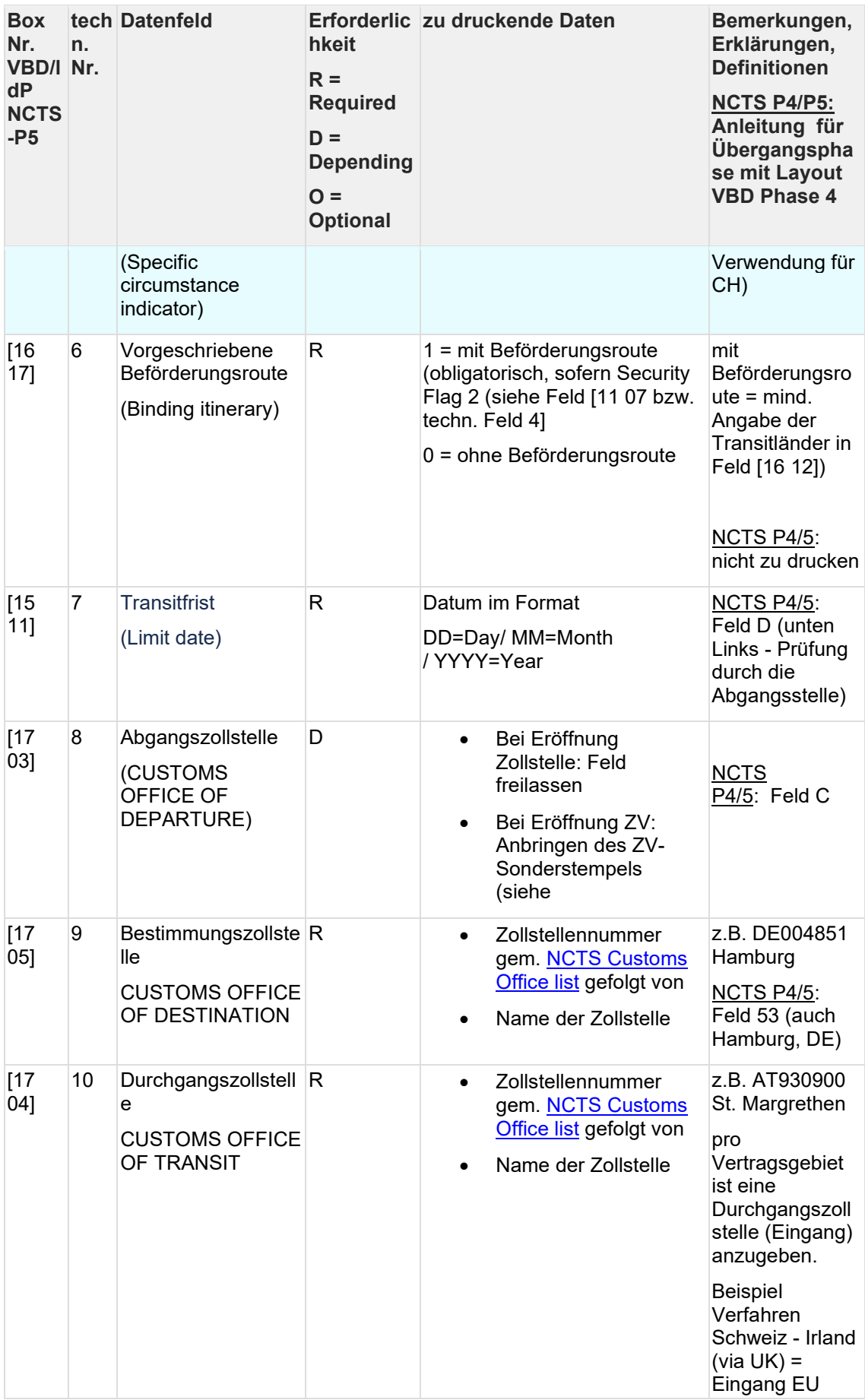

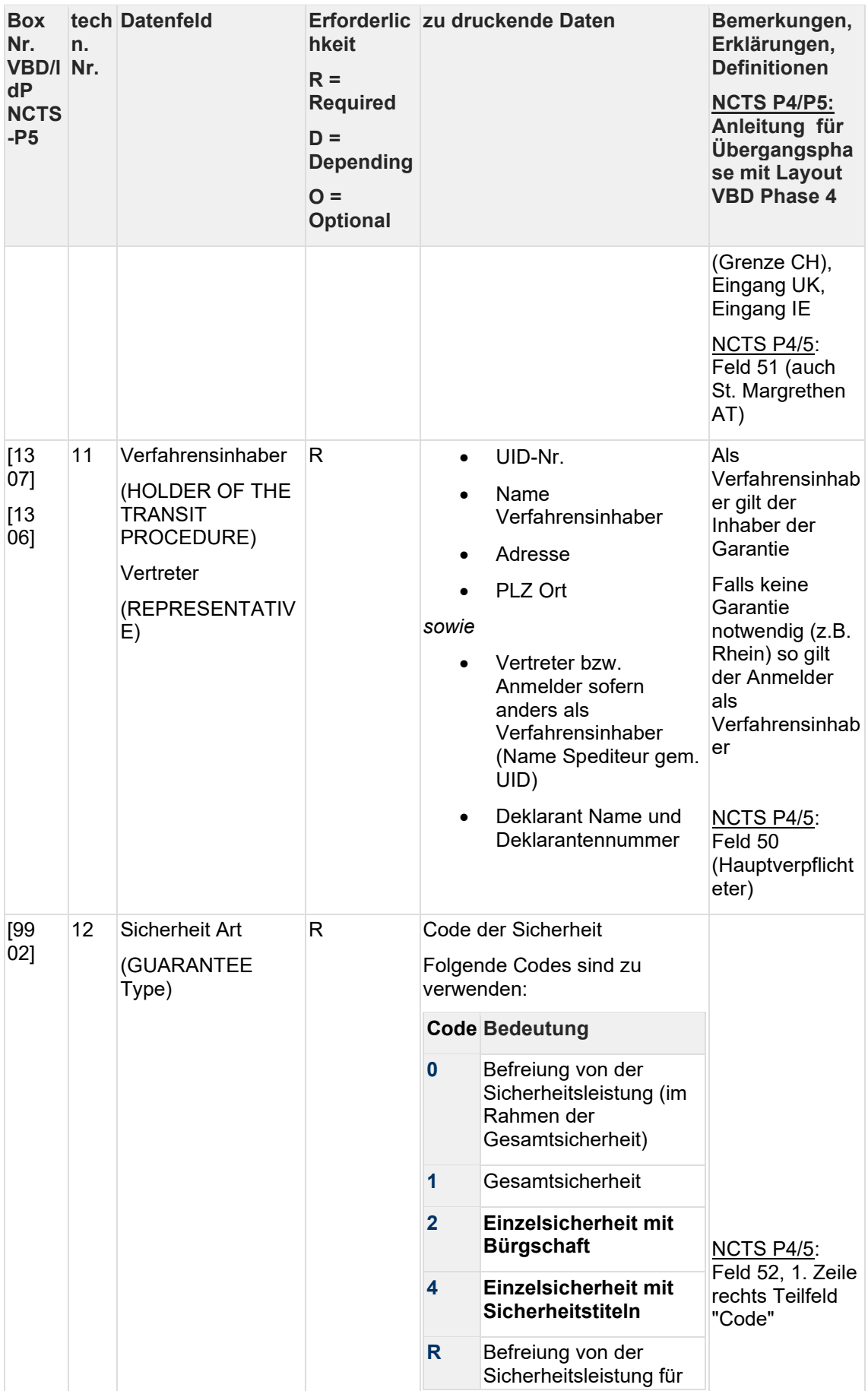

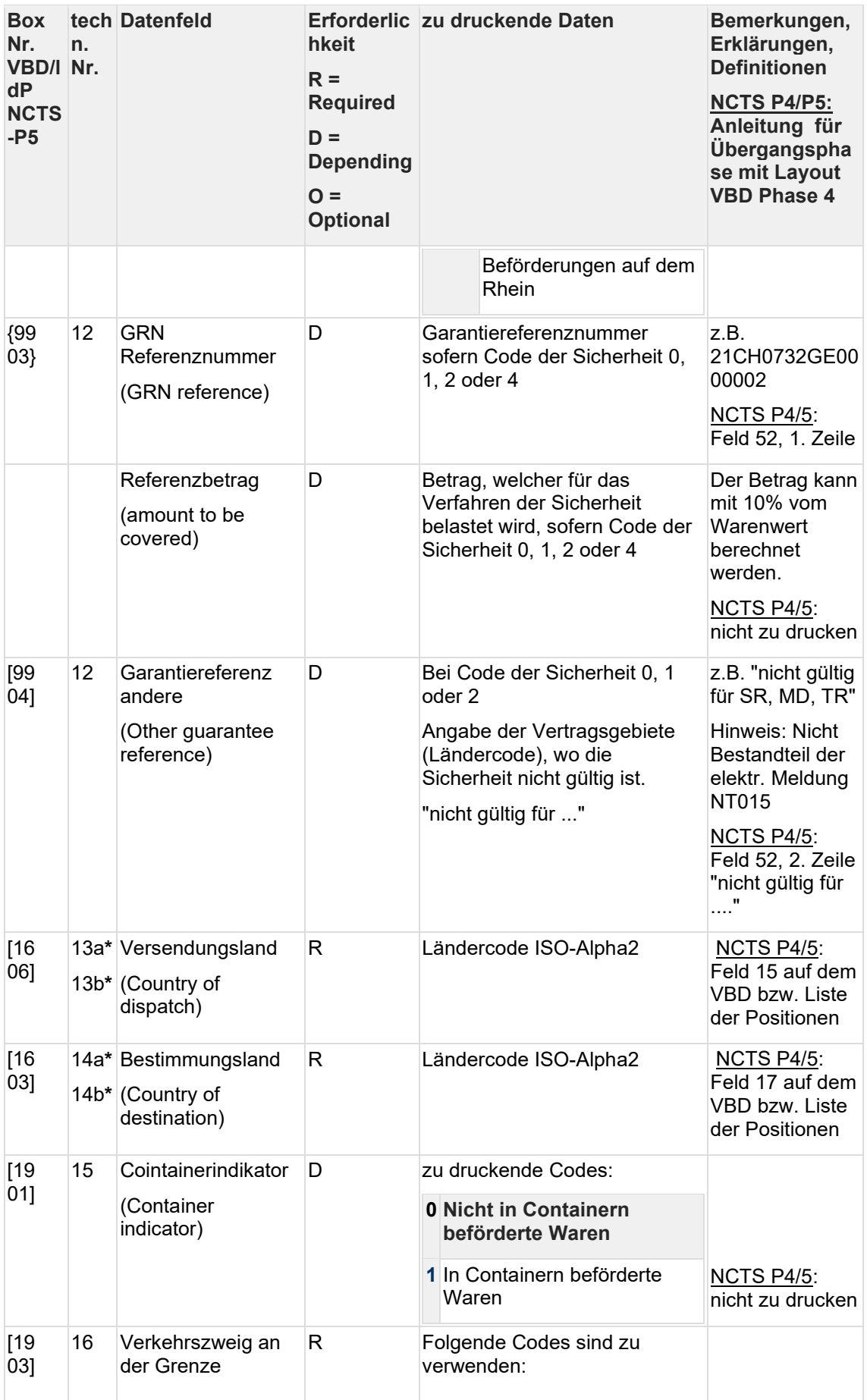

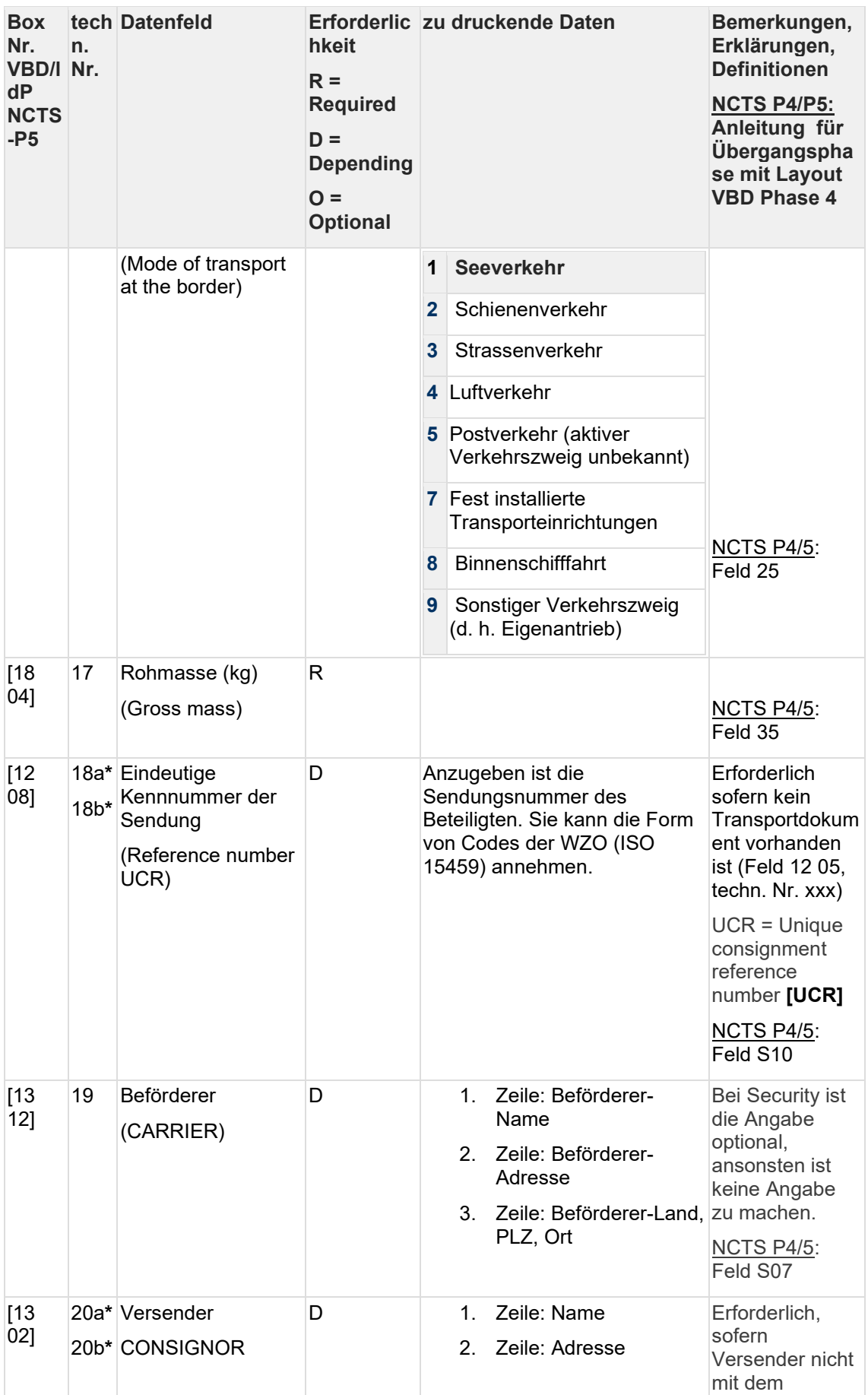

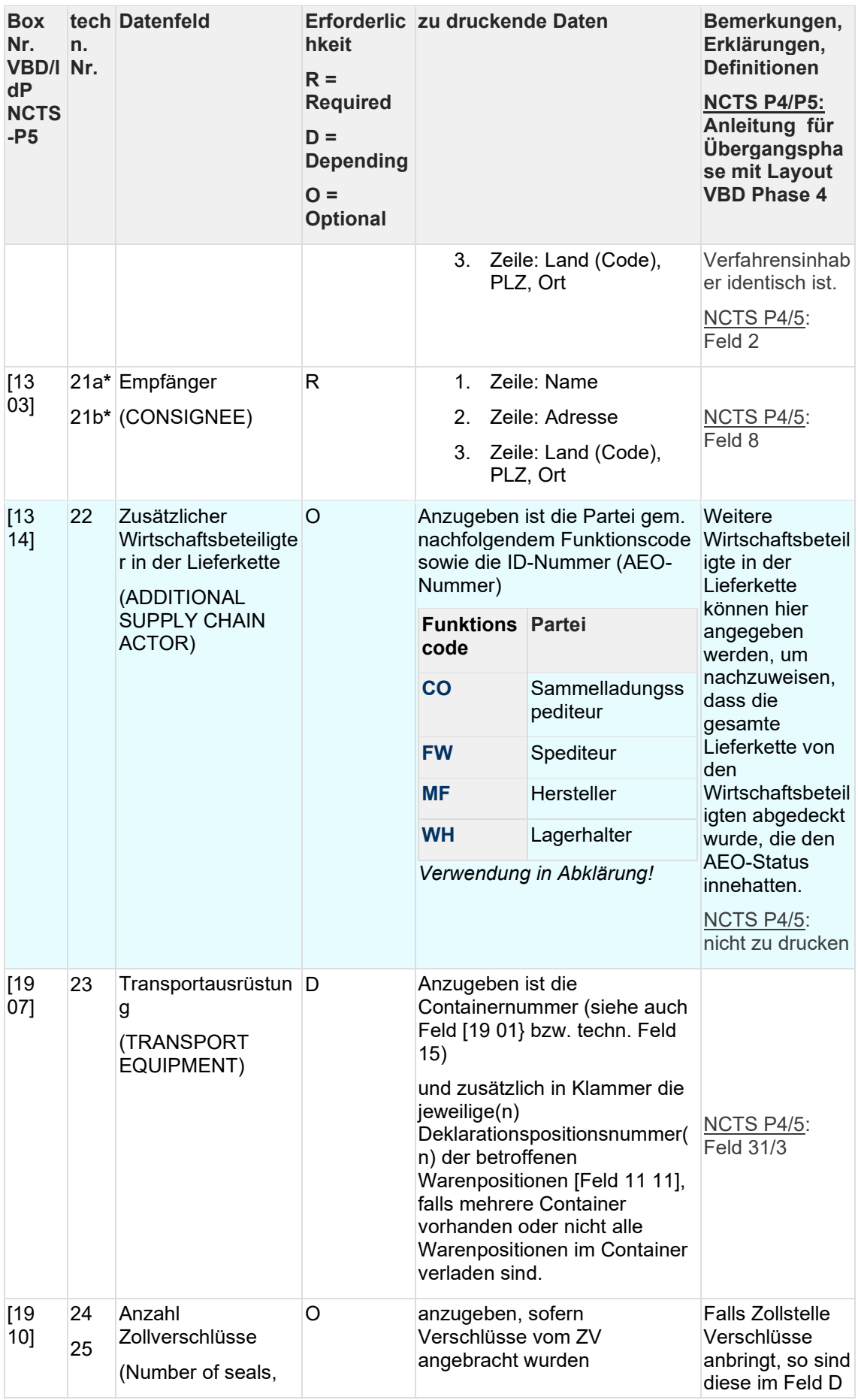

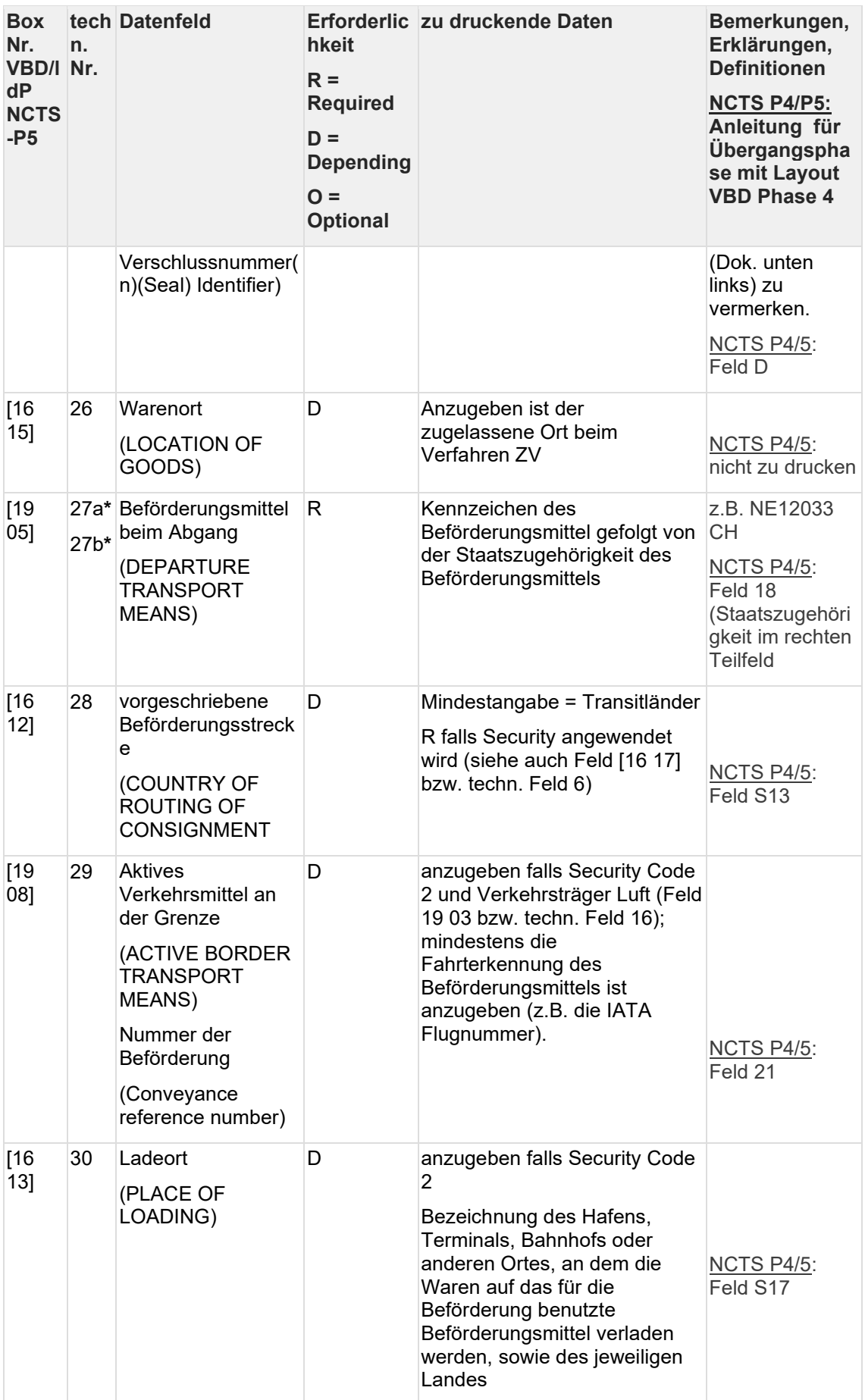

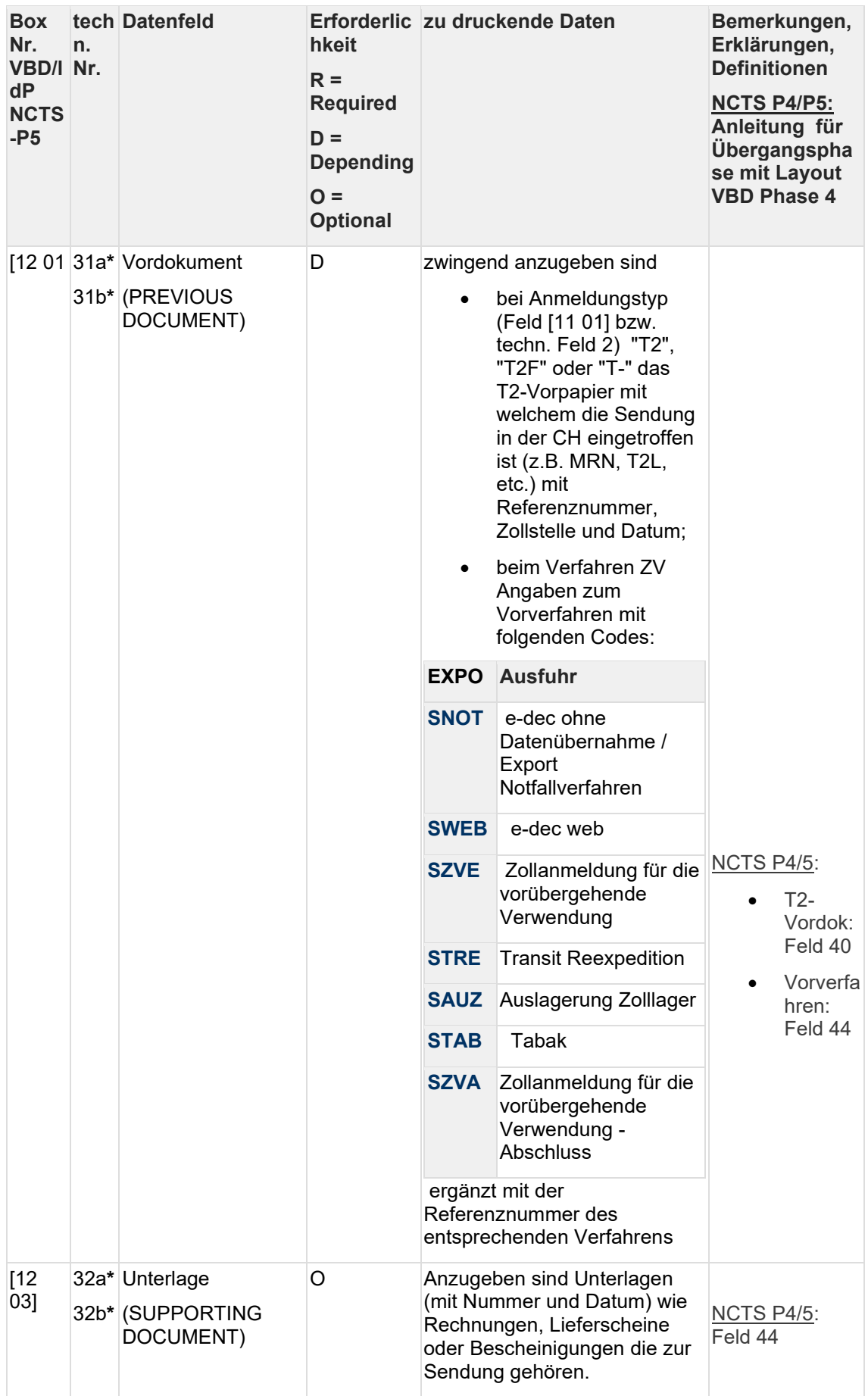

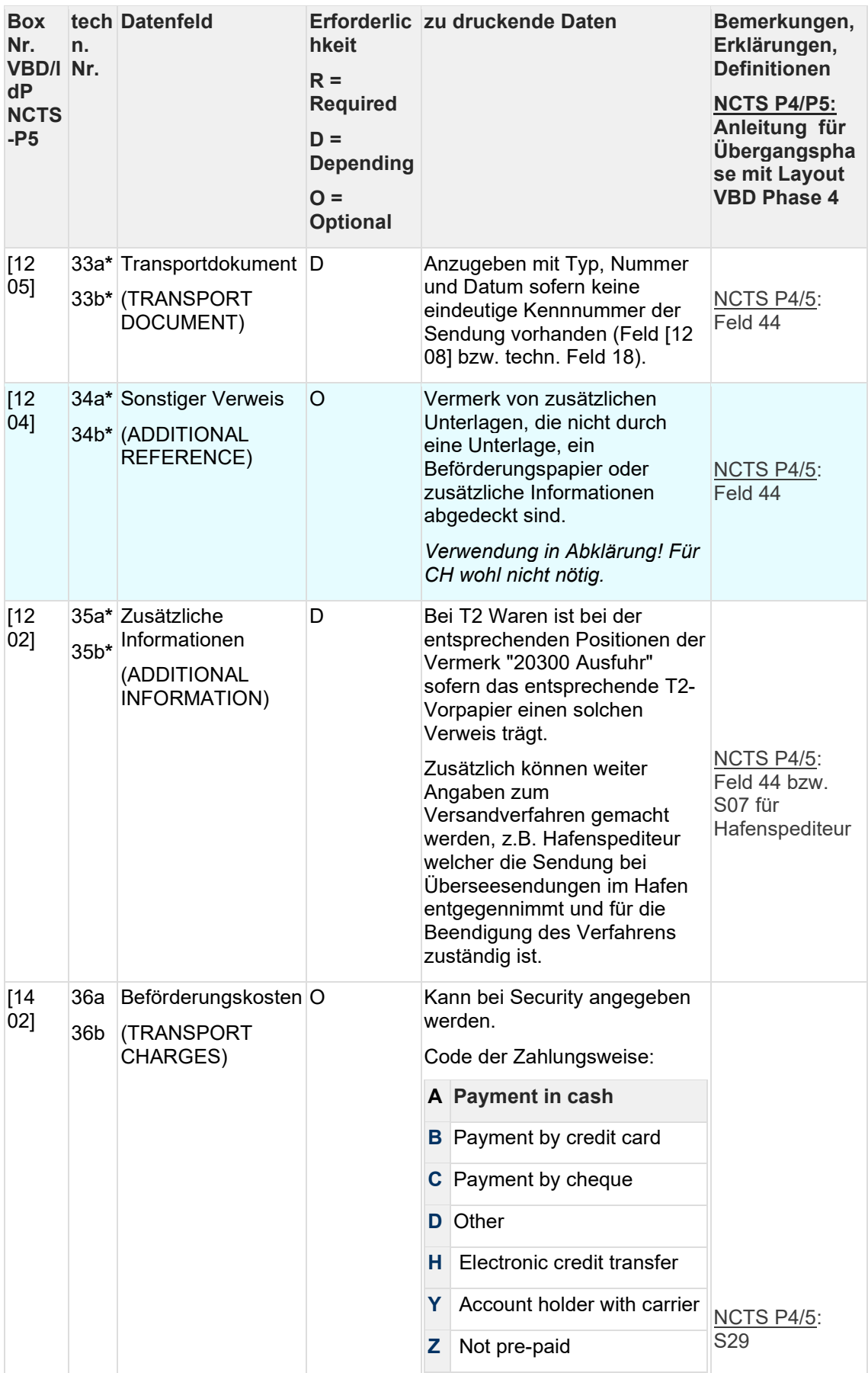

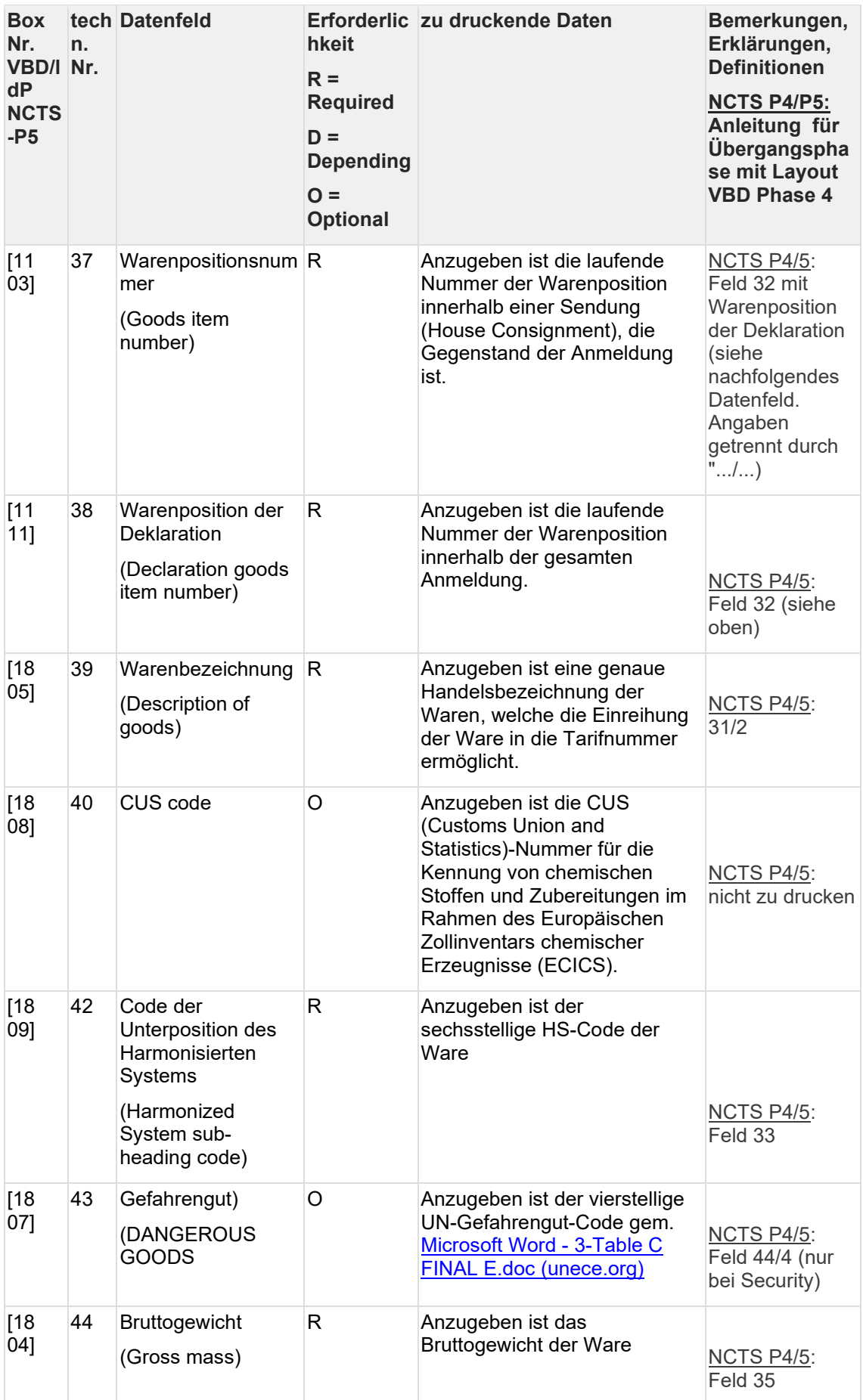

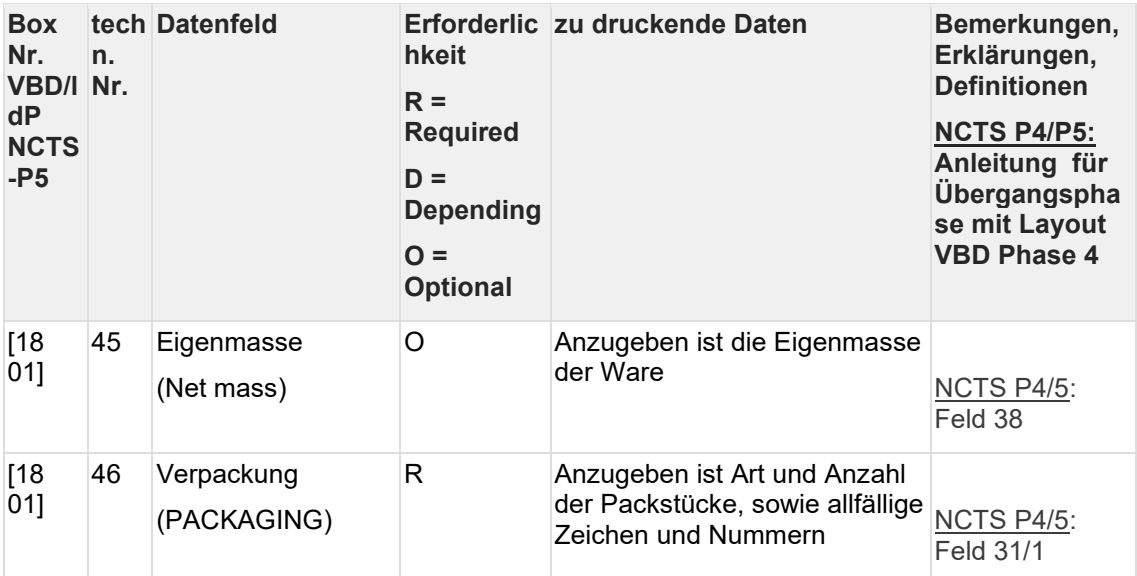

**\*** *Anzugeben ist die Information entweder auf dem Versandbegleitdokument selber (techn. Feld XXa), sofern für die ganze Sendung gültig oder in der Liste der Positionen (techn. Feld Nr. XXb) auf der entsprechenden Positionsebene.*

### **Version full (Sichtweise gemäss elektronischer Meldung IE015, Version 5.15 DDNTA):**

Die im Notfallverfahren im Notfalldokument (VBD und LdP) zu druckenden Angaben sind **fett** markiert.

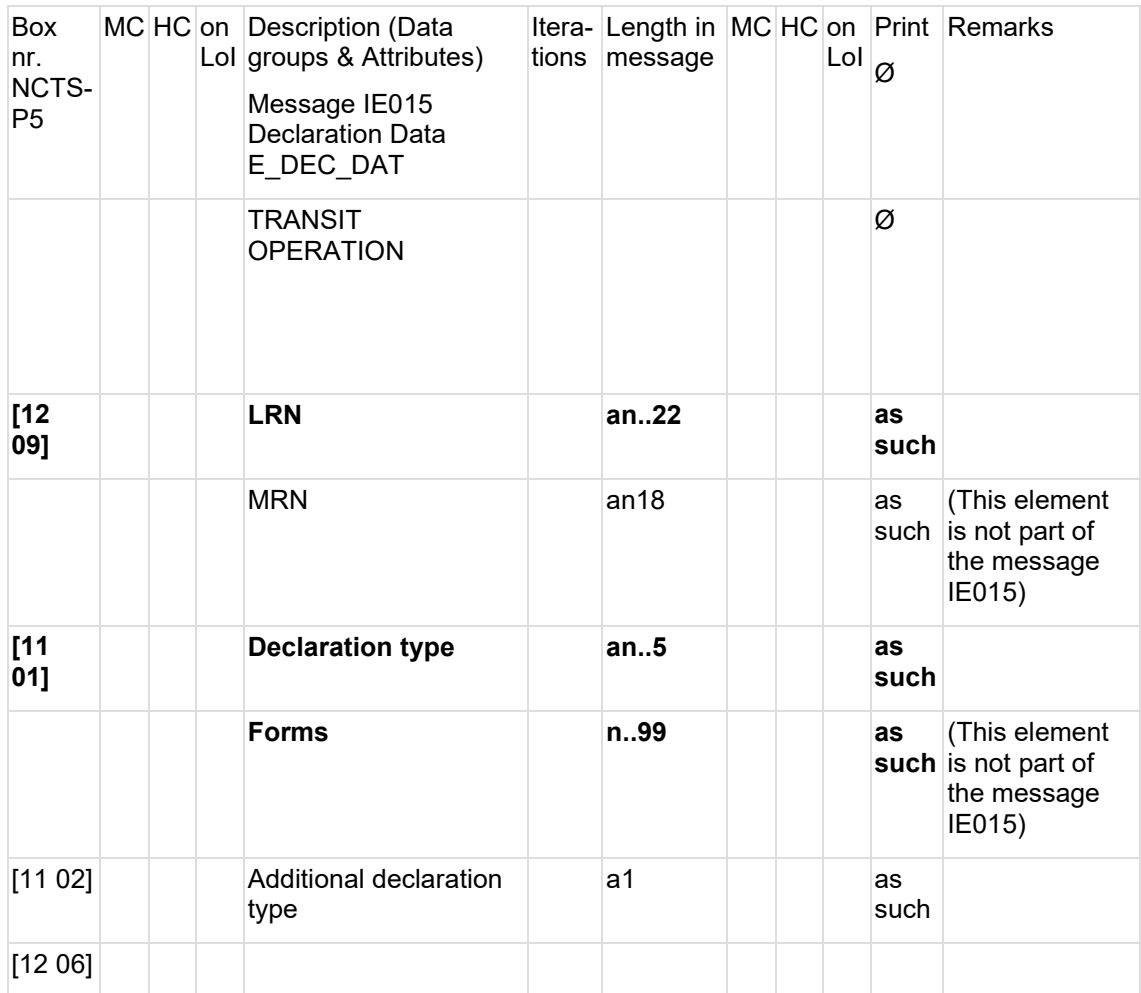

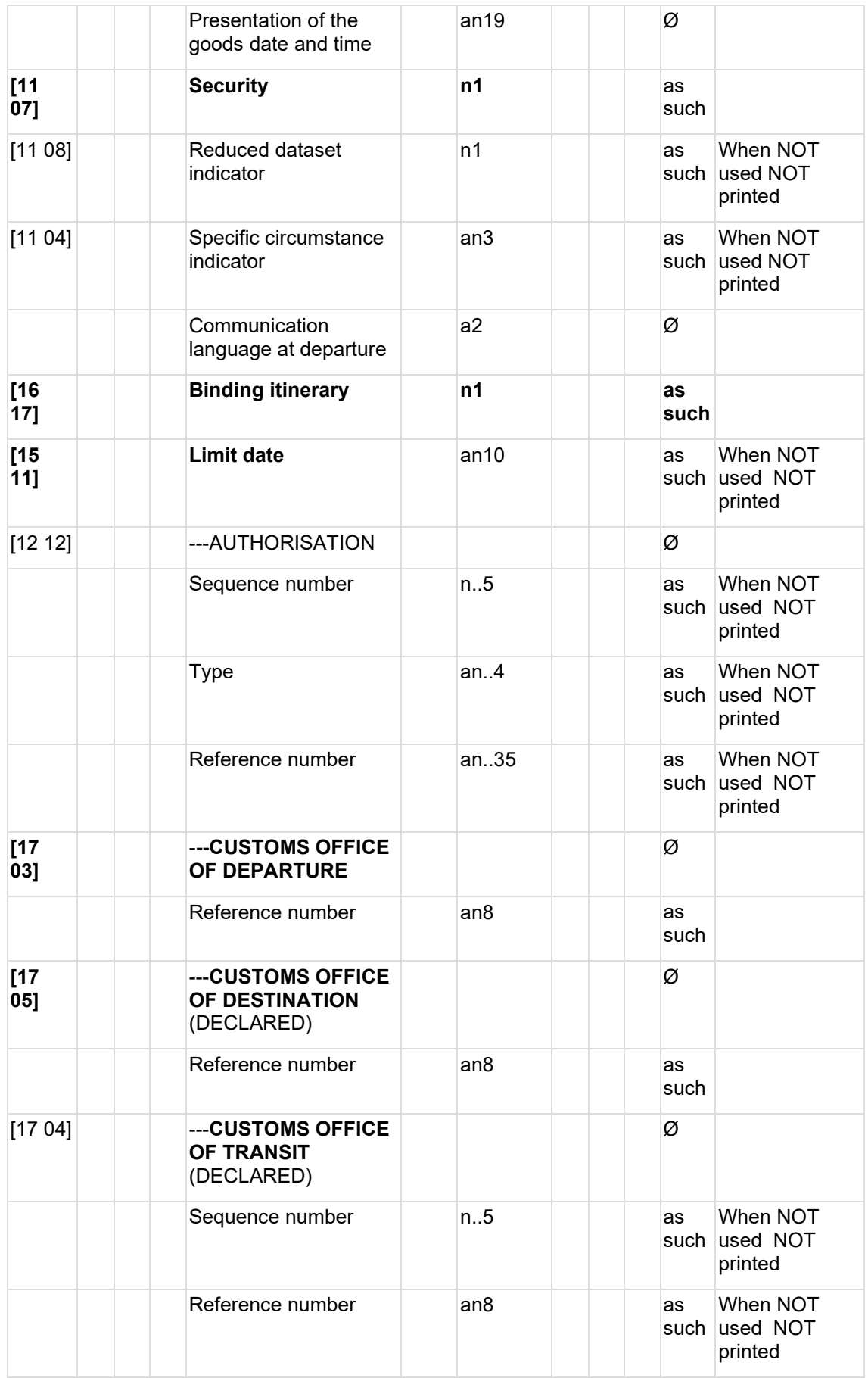

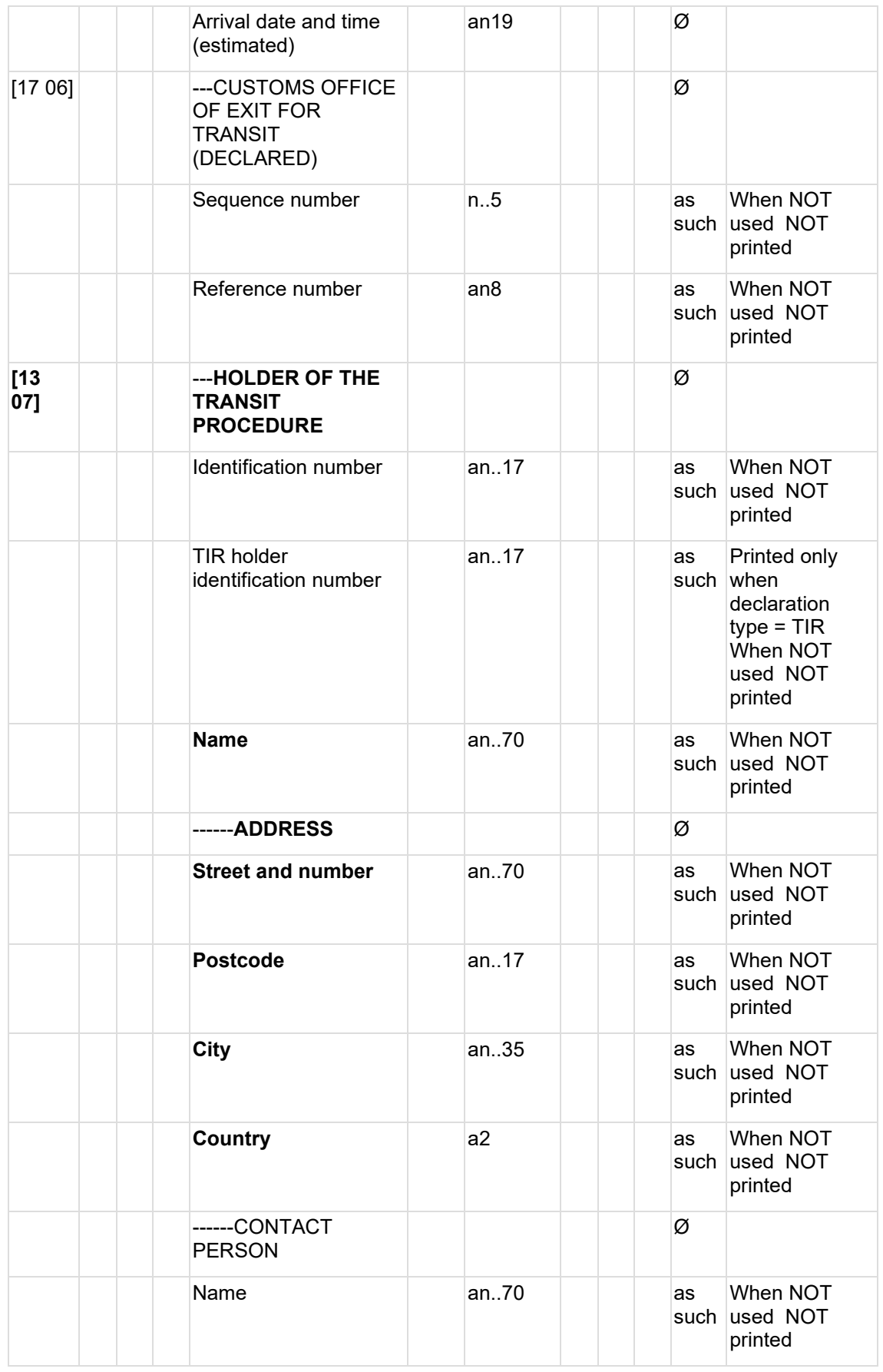

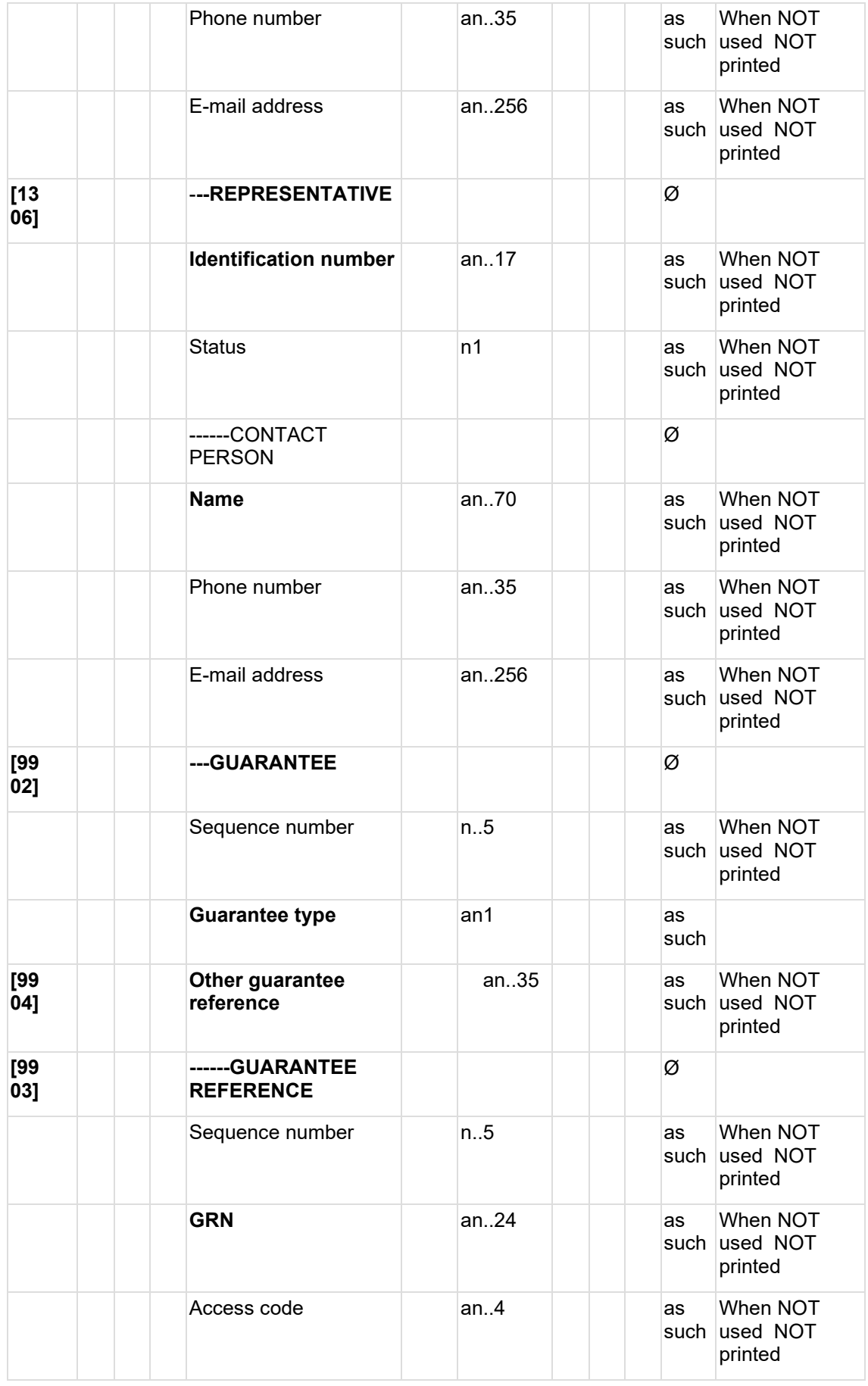

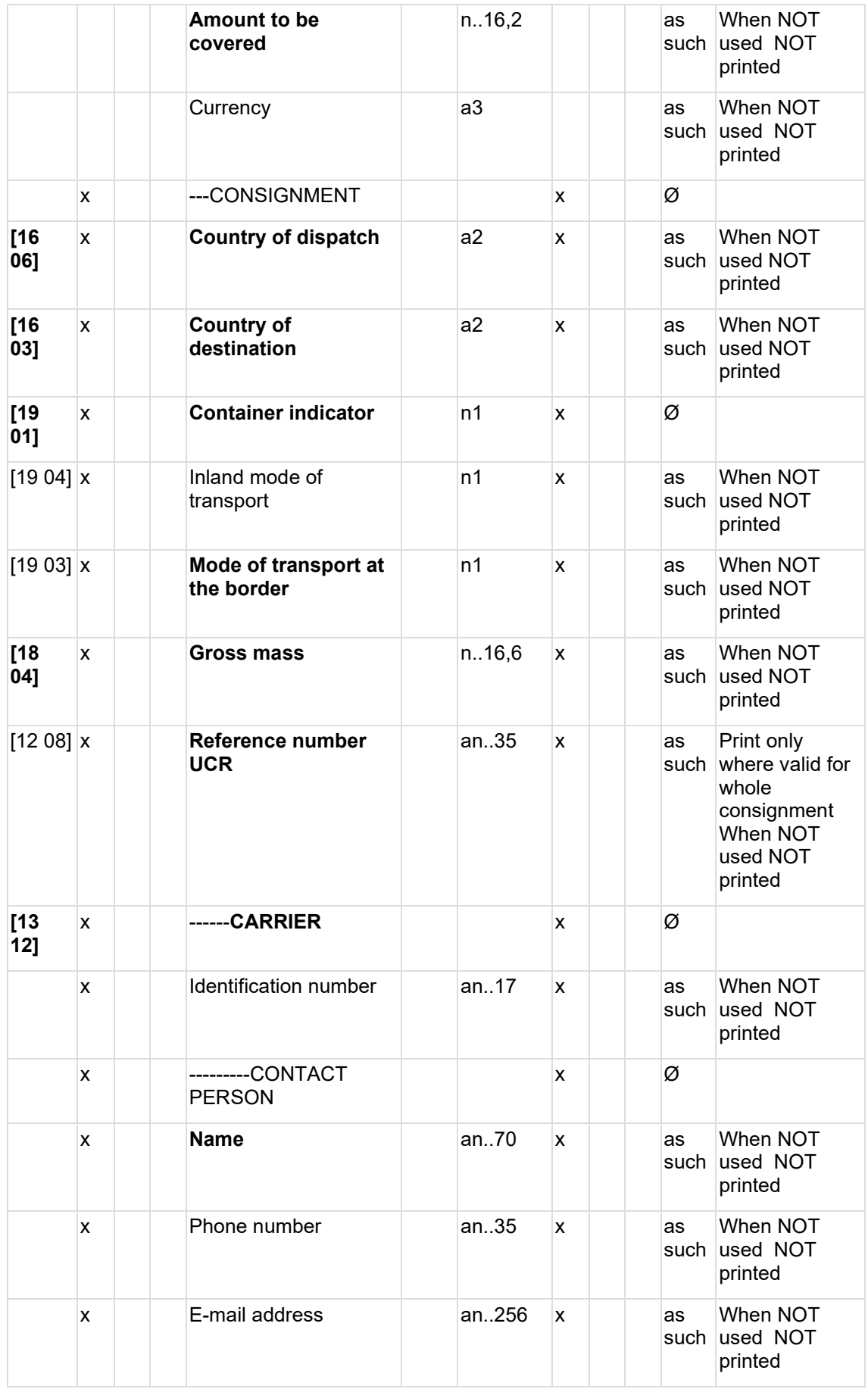

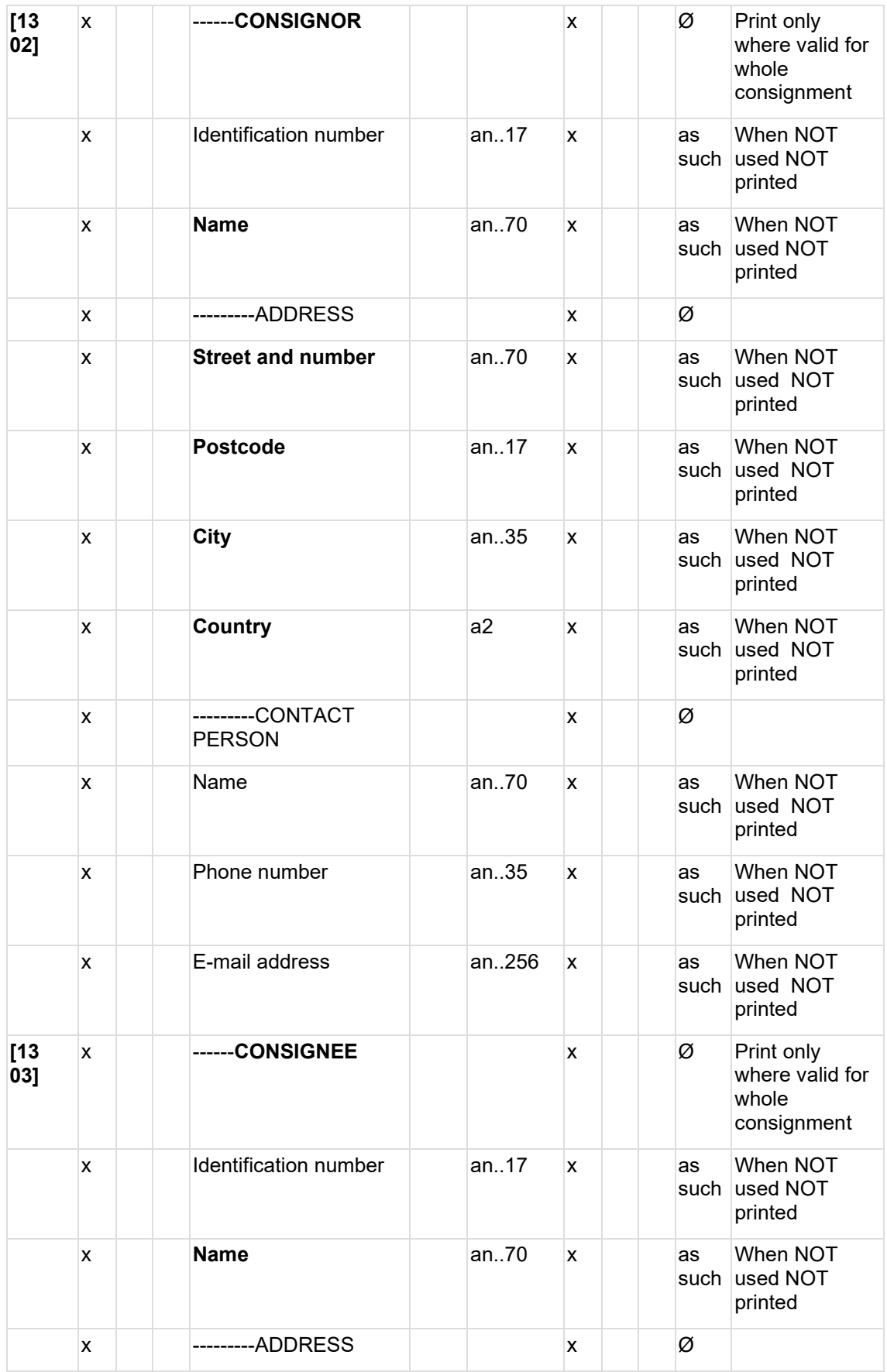

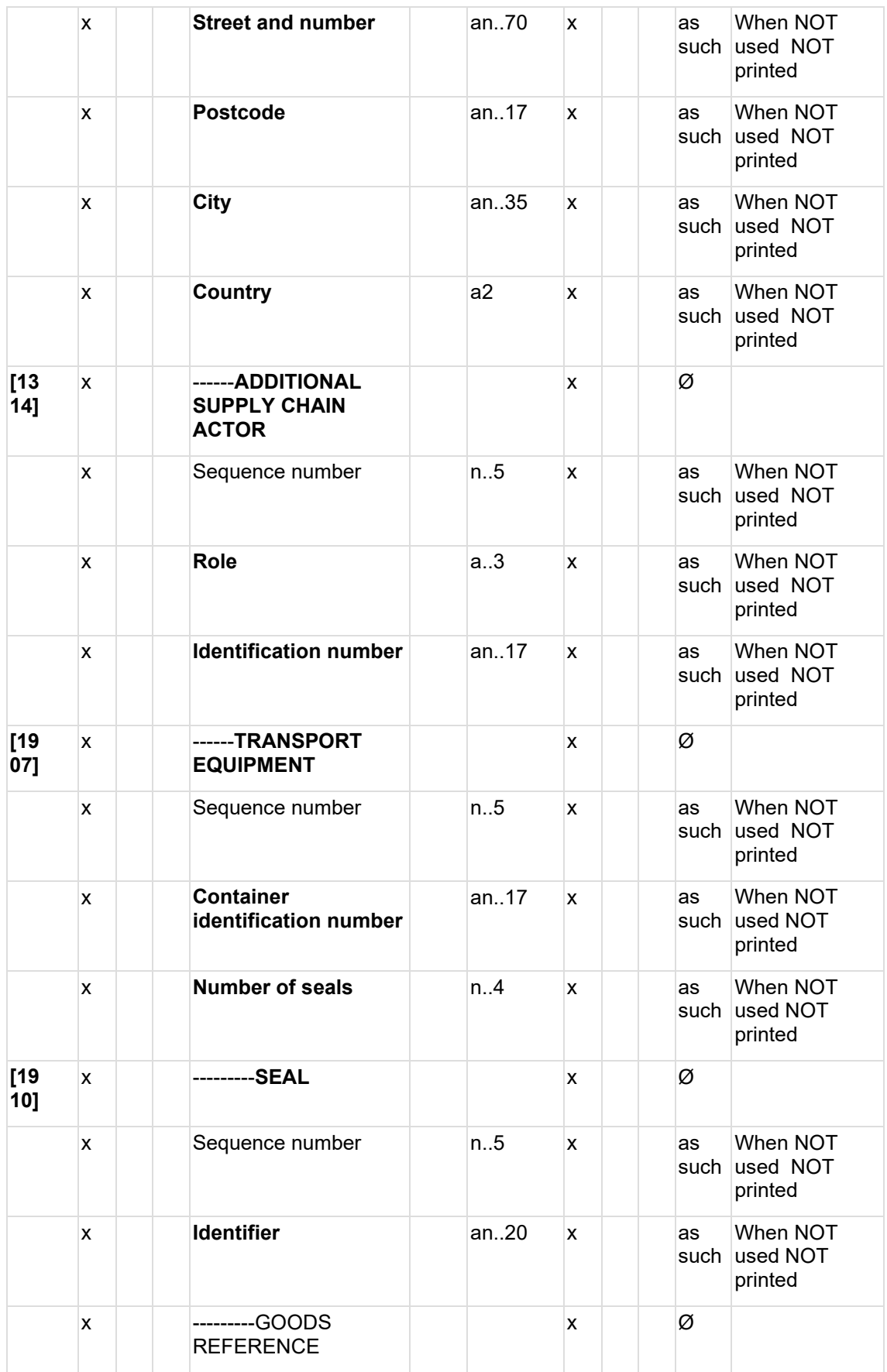

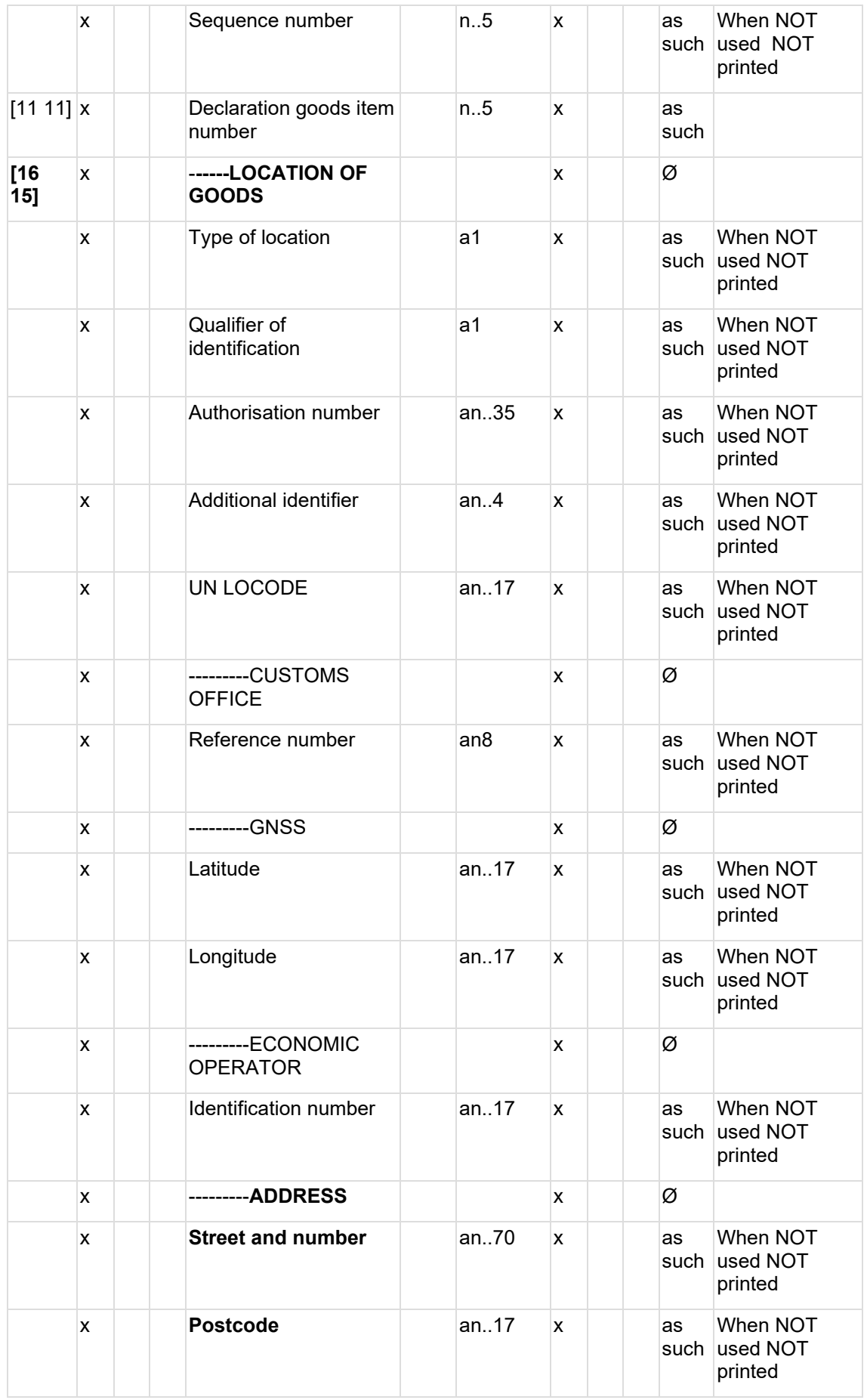

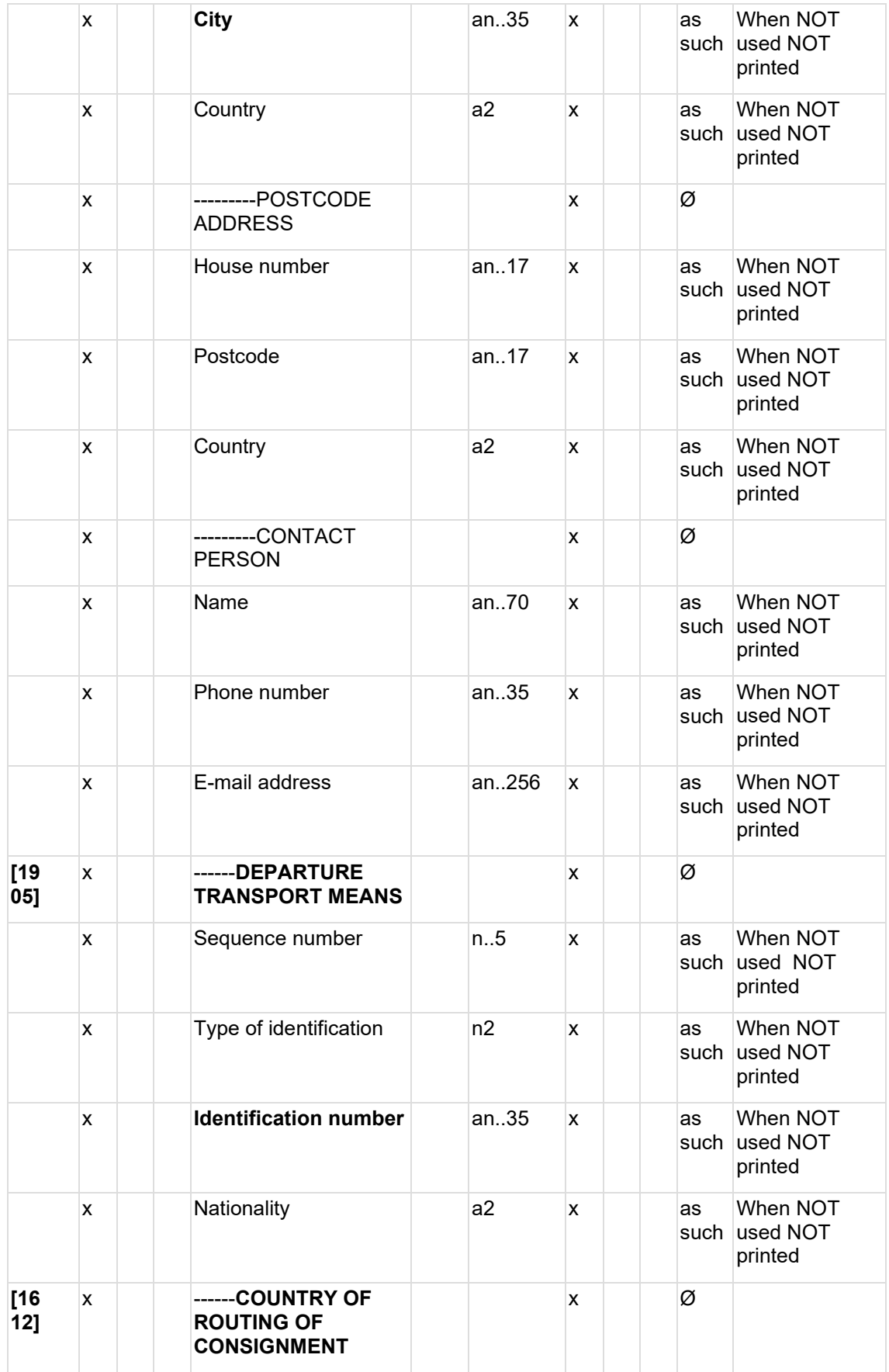

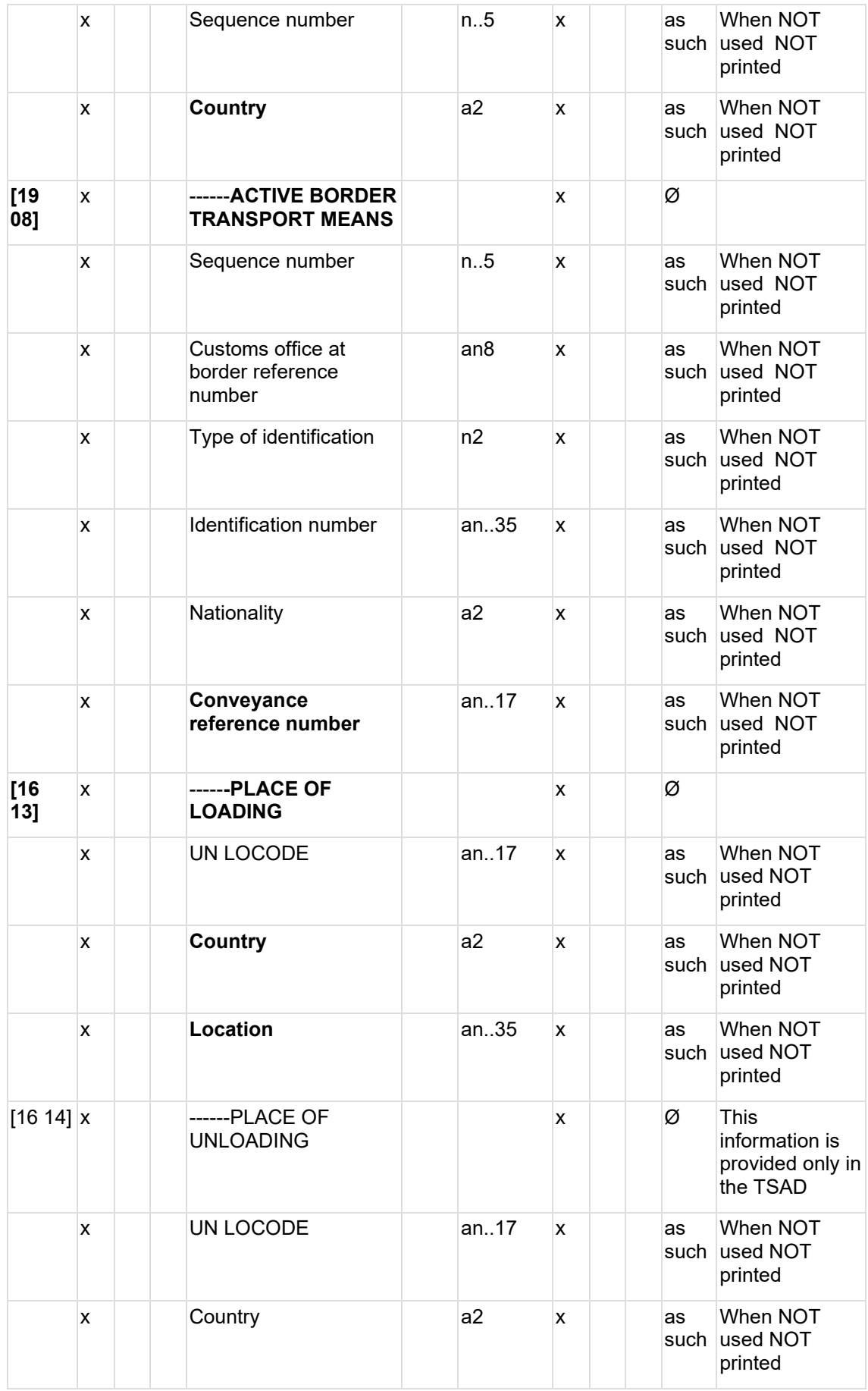

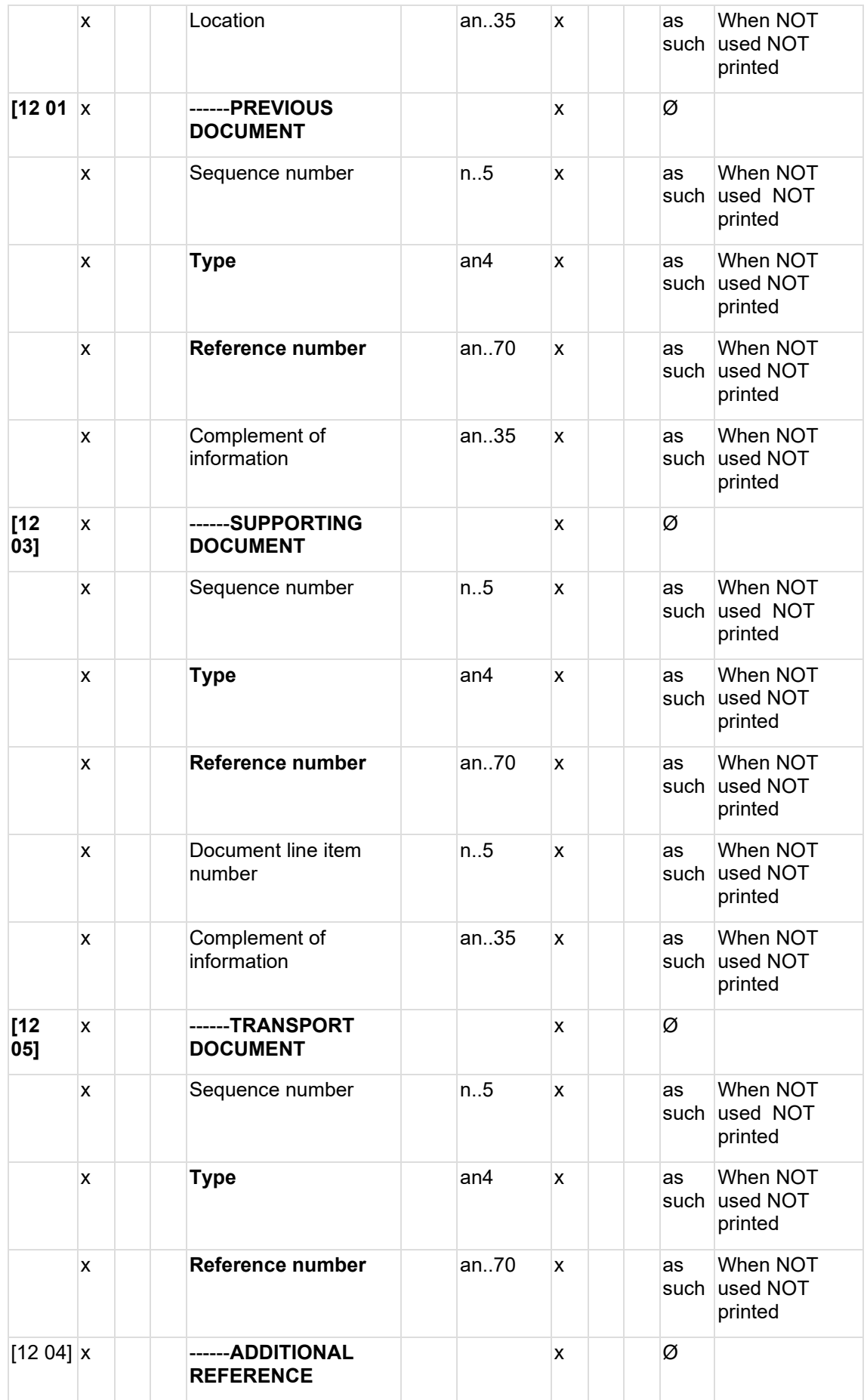

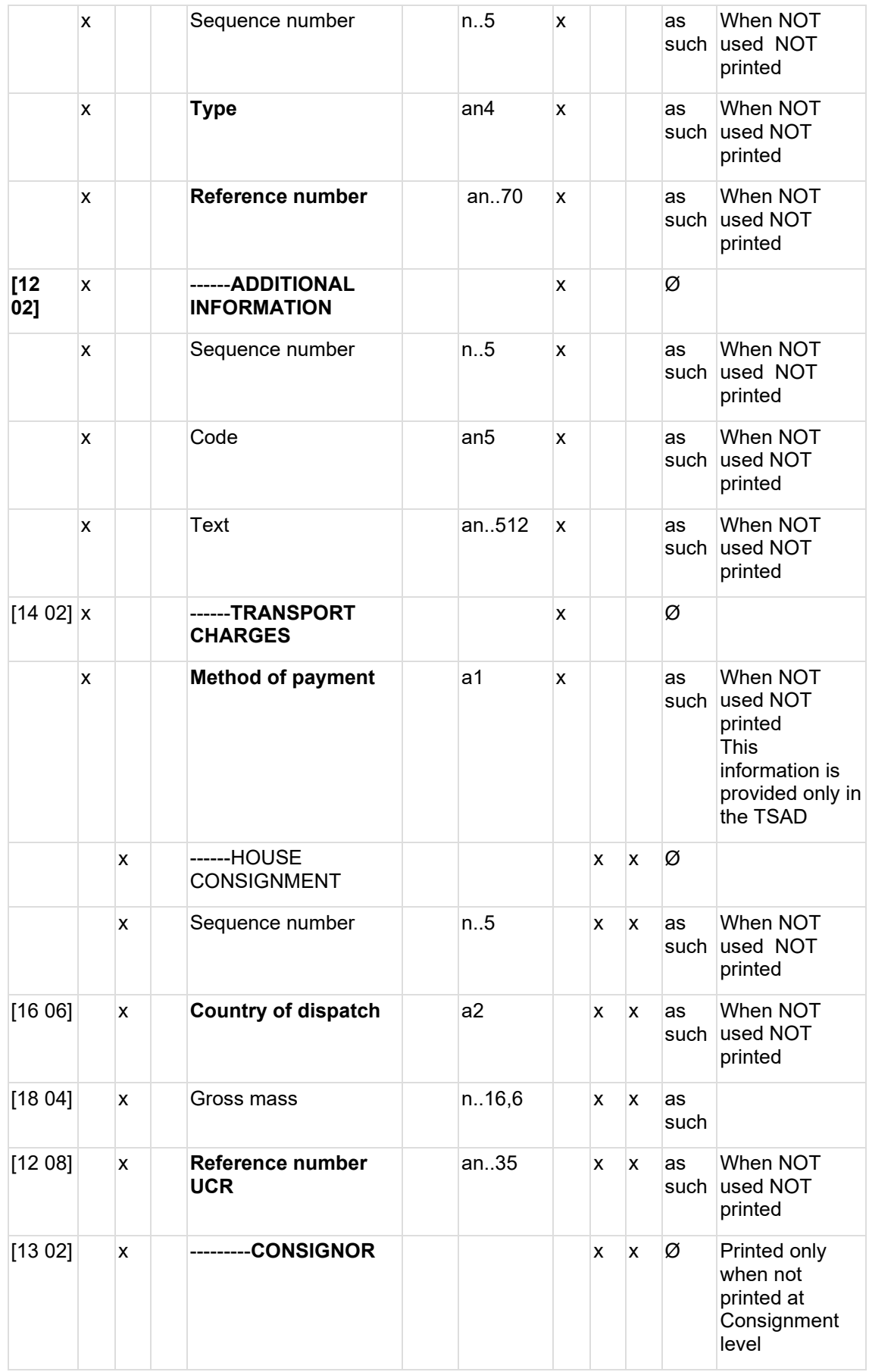

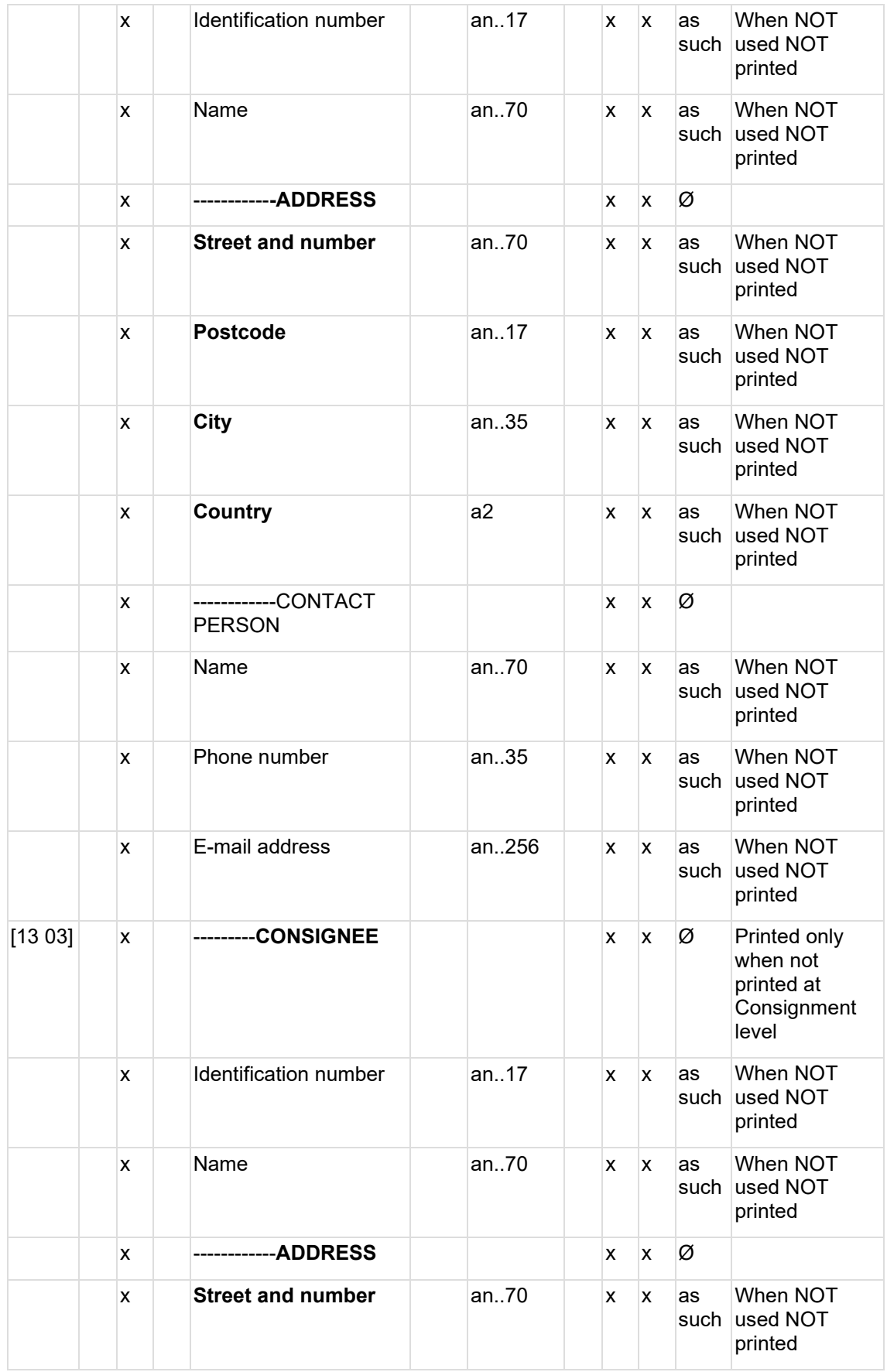

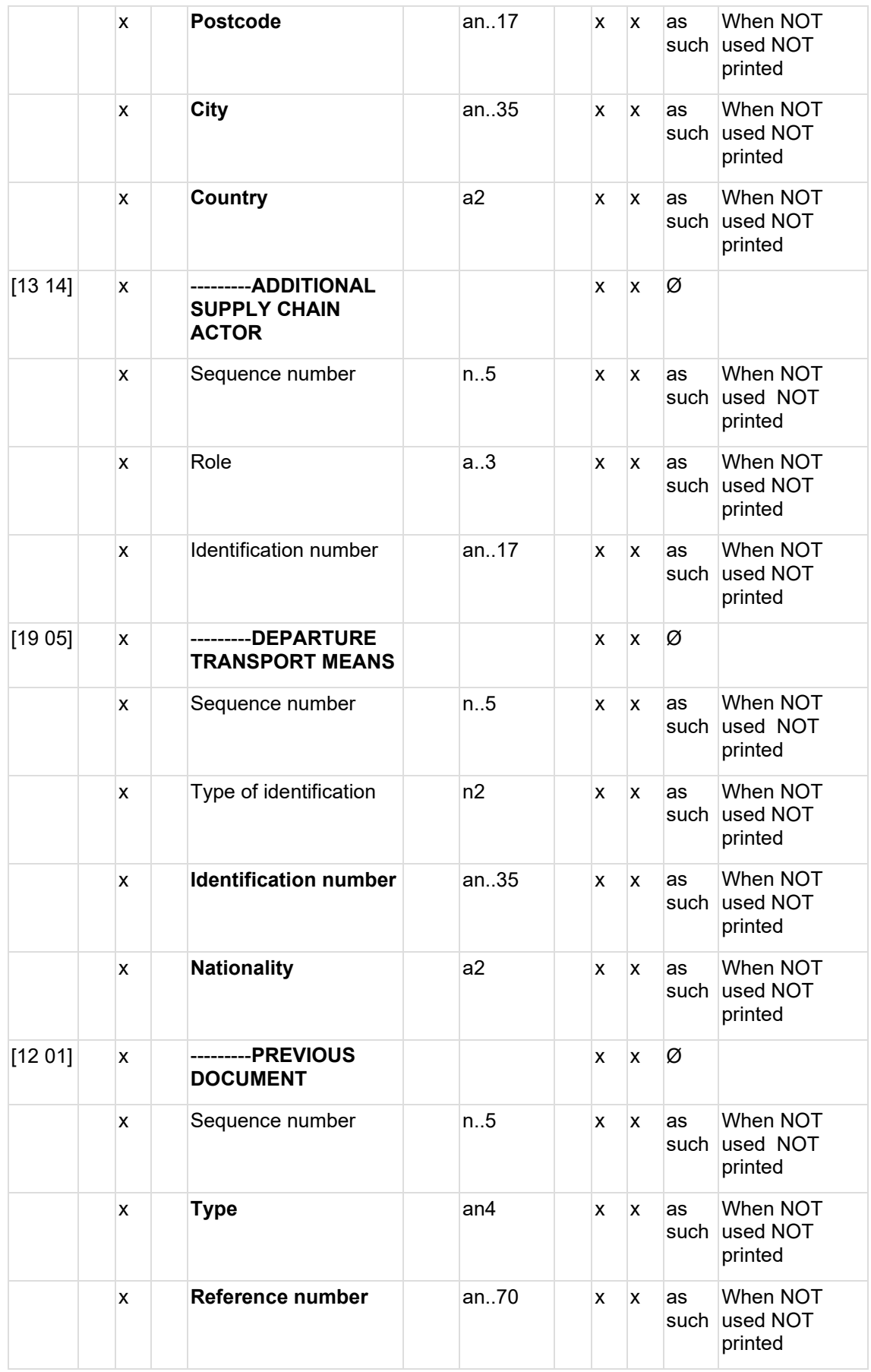

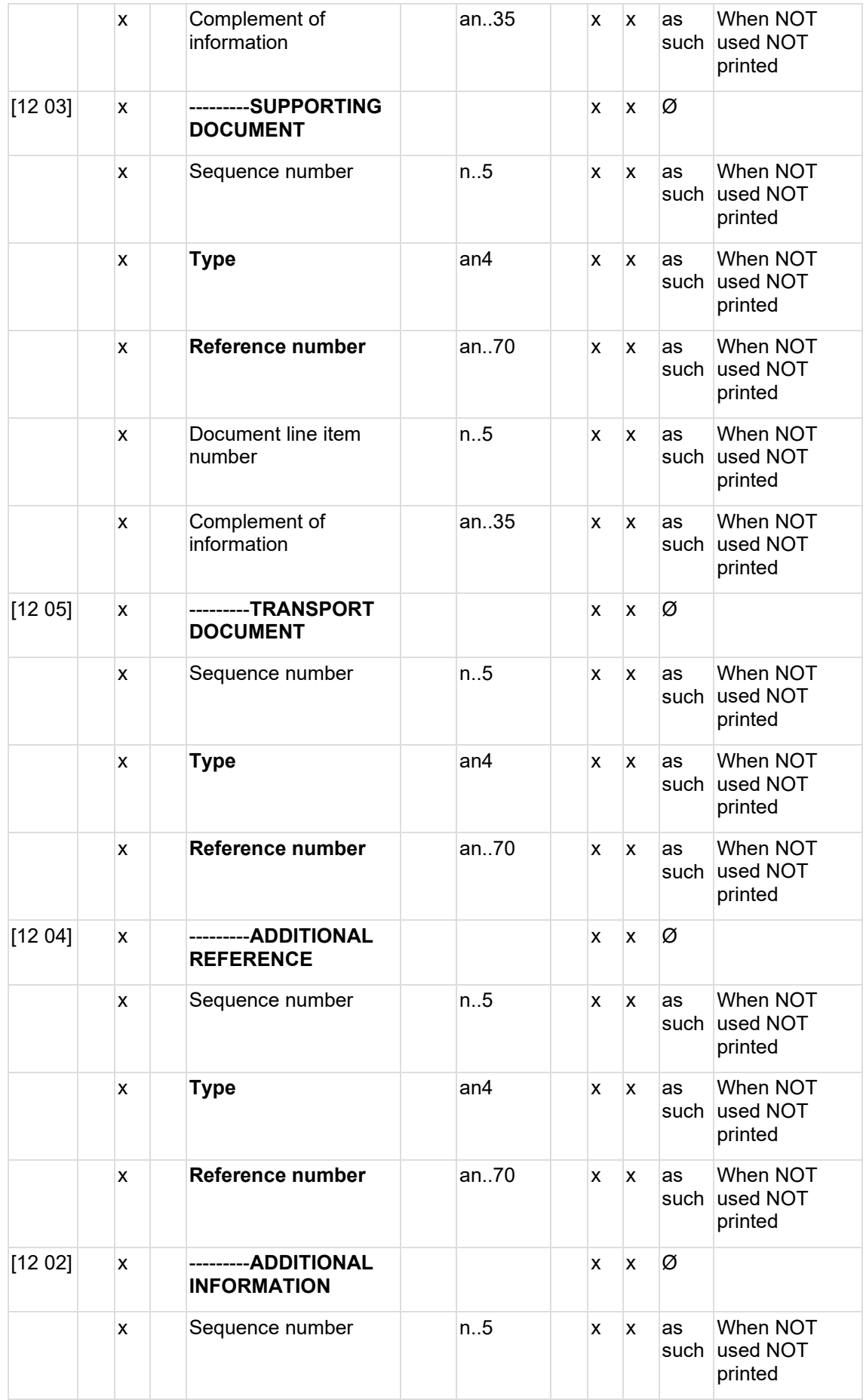

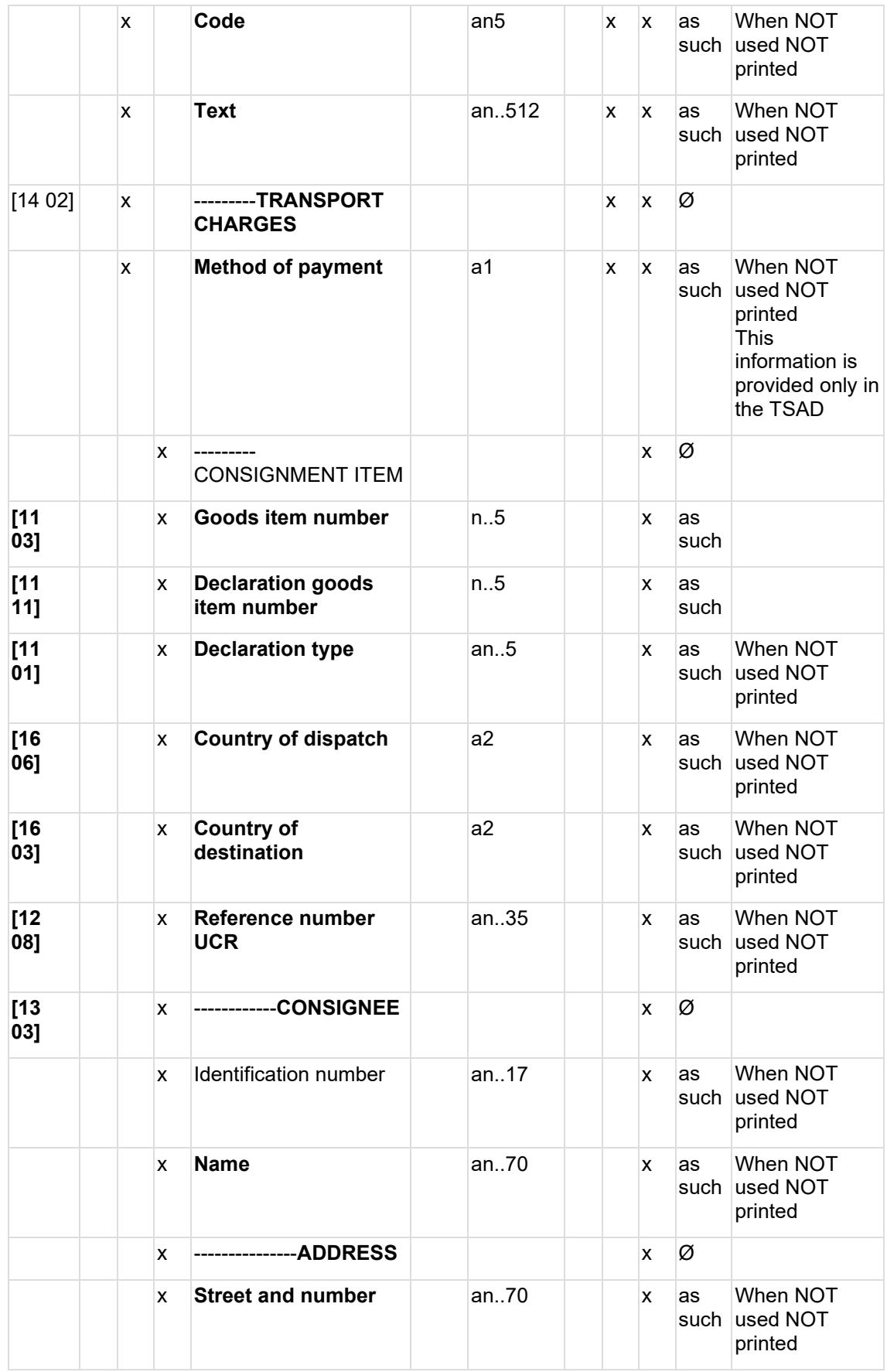

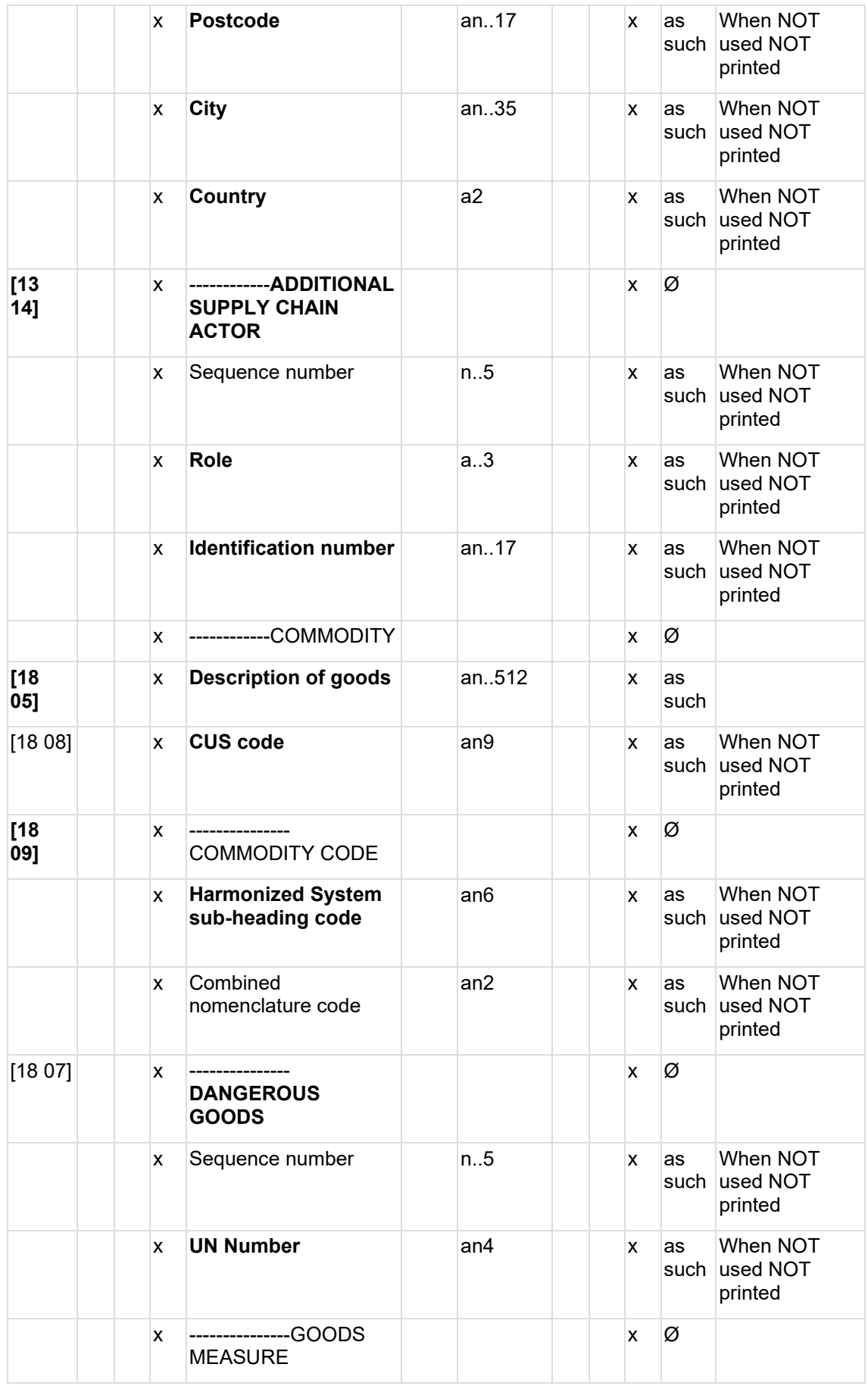

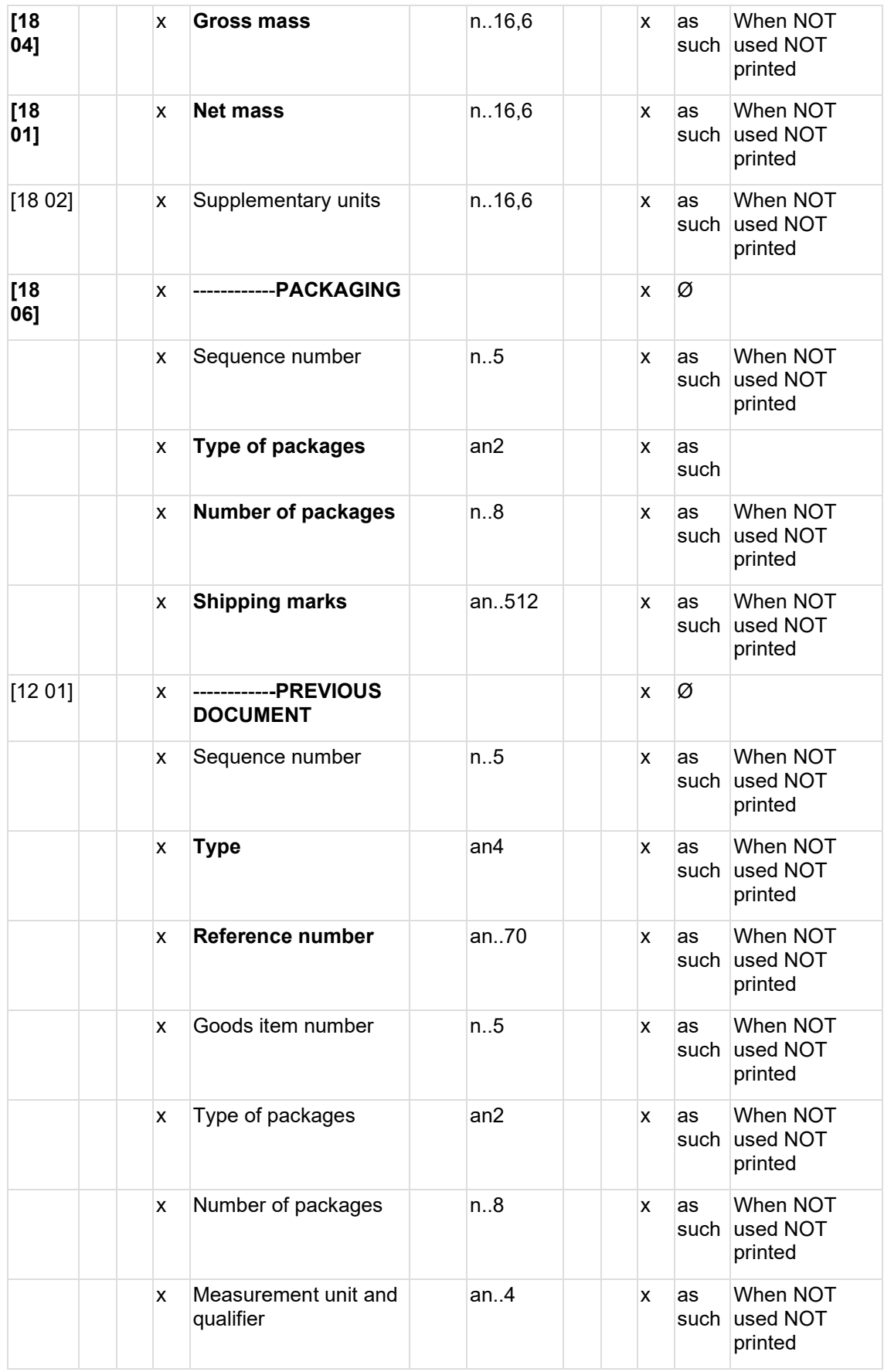

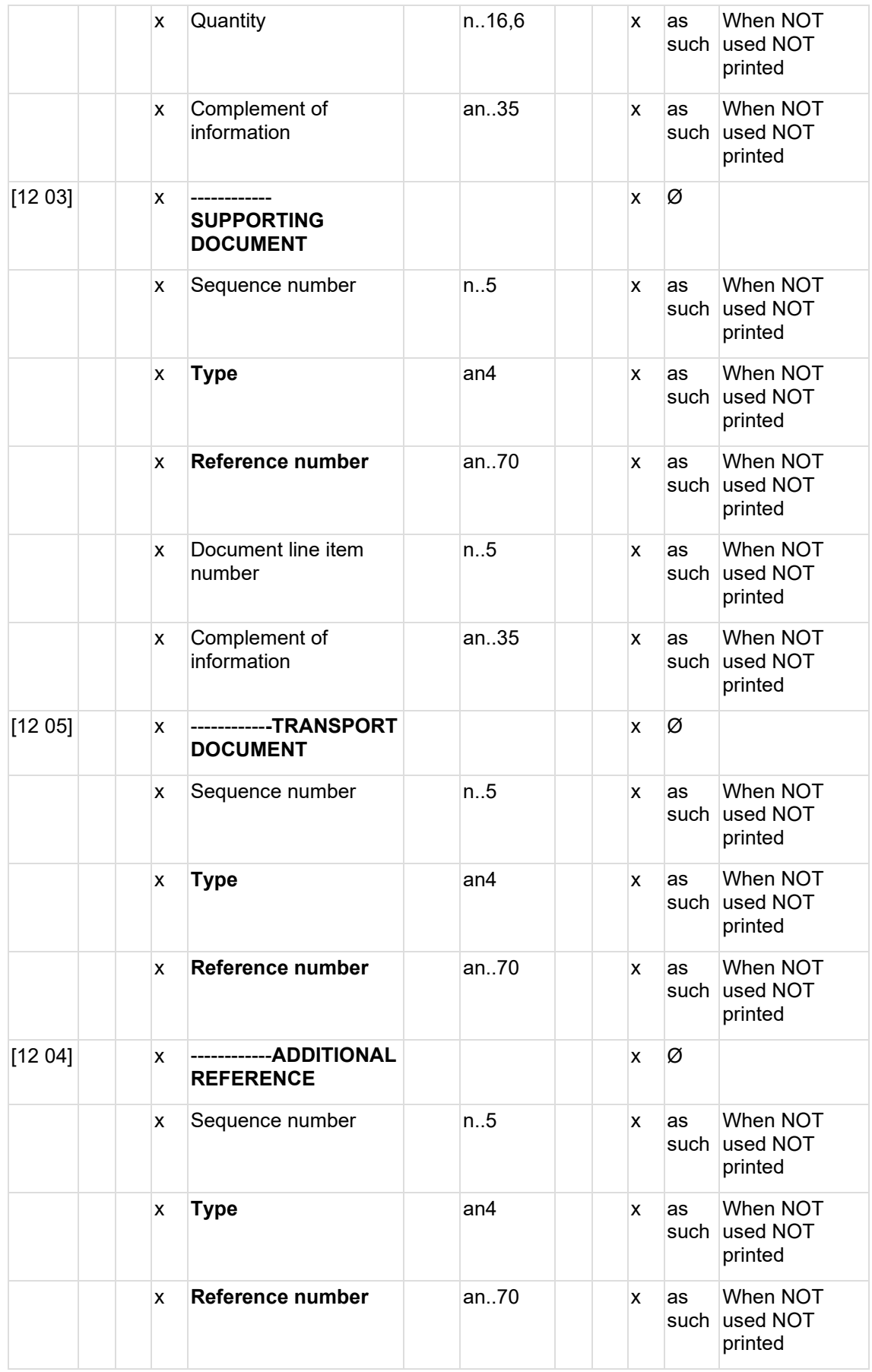

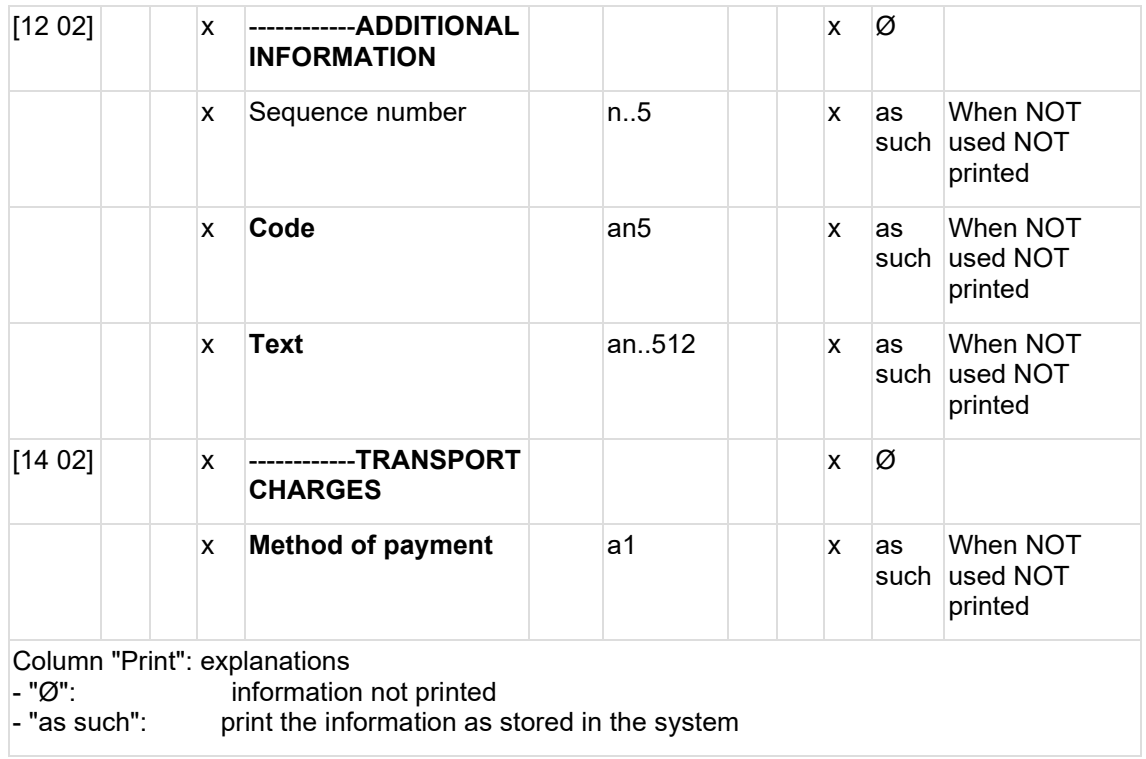